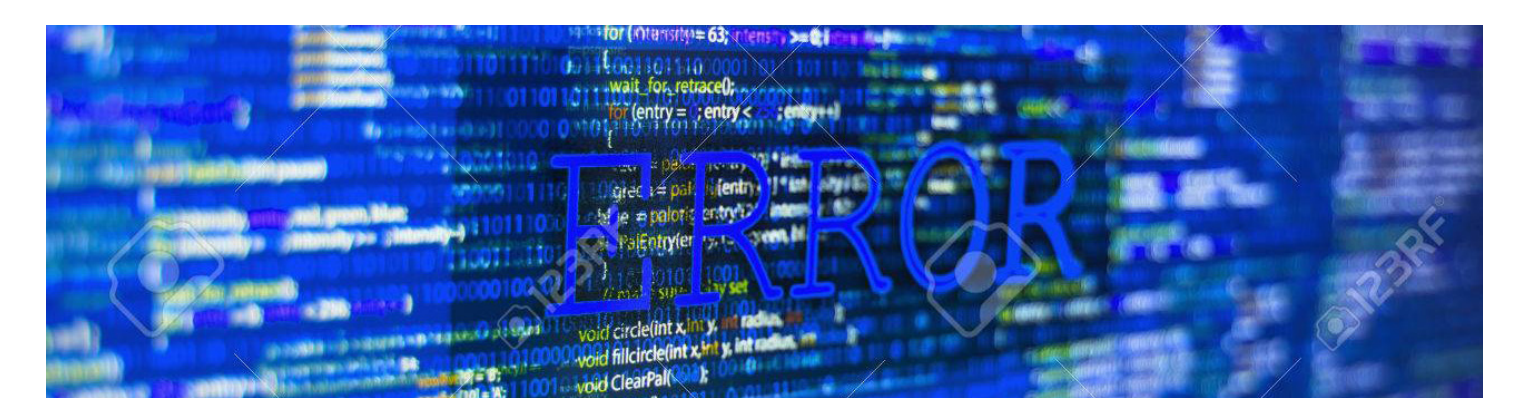

# **Fehlercodes**

# **Kartenlesung / Prüfung (1xxx)**

Ursachen und generelle Tipps:

Die Meldungen 1xxx sind Fehler, die durch das Lesen bzw. bei dem Versuch, die Karte zu erkennen auftreten können. Alle 1xxx Fehler können allgemein gesehen folgende Ursachen haben: Kartenleser verschmutzt, defekt, falsch eingestellt oder Karte nicht korrekt durch den Leseschlitz gezogen.

### Behebung / Lösung

Kartenleser reinigen > Kartenleser mit einer Reinigungskarte reinigen (Tipp- ein Erfrischungstuch um eine alte Karte oder um ein Stück Pappe wickeln und mehrfach durchziehen).

Kartenleser defekt > Kartenleser austauschen

Einstellungen > Einstellungen des Kartenlesers überprüfen (Editor öffnen und Karte durchziehen). In den meisten Fällen sollten hier bei einer ec Karte zwei Zeilen erzeugt werden.

Durchziehen > Sehr viele Kartenleser benötigen die richtige Geschwindigkeit beim Durchziehen der Karte. Ein zu schnelles, zu langsames Durchziehen oder ein Verkanten führen zu einer Fehllesung. Die Karte einfach erneut versuchen. Karte gleichmäßig und mit moderater Geschwindigkeit durchziehen. Bitte darauf achten, daß die Karte nicht auf einer Seite angehoben wird.

Bei Kreditkarten > Bei Kreditkarten besteht die Möglichkeit, die PAN manuell einzugeben. Damit können Sie die Transaktion "Manuell" durchführen.

### **Detailmeldungen**

### F1000: Spurdaten fehlen

Das korrekte Lesen der Karte hat nicht funktioniert. Kartenleser evtl. verschmutzt, defekt, falsch eingestellt oder die Karte wurde nicht in der richtigen Geschwindigkeit / Lage durchgezogen. Die Karte ist evtl. defekt. -> Kartenleser reinigen, richtig einstellen oder bei einem Defekt austauschen. Karte richtig durchziehen. Bei Kreditkarten die Eingabe manuell durchführen. Den Vorgang wiederholen, bei Kartendefekt eine andere Karte verwenden.

### F1001: Spurdaten enthalten Fehler (except)

Das korrekte Lesen der Karte hat nicht funktioniert. Kartenleser evtl. verschmutzt, defekt, falsch eingestellt oder die Karte wurde nicht in der richtigen Geschwindigkeit / Lage durchgezogen. Die Karte ist evtl. defekt. -> Kartenleser reinigen, richtig einstellen oder bei einem Defekt austauschen. Karte richtig durchziehen. Bei Kreditkarten die Eingabe manuell durchführen. Den Vorgang wiederholen, bei Kartendefekt eine andere Karte verwenden.

### F1002: Spurdaten enthalten Fehler (except)

Das korrekte Lesen der Karte hat nicht funktioniert. Kartenleser evtl. verschmutzt, defekt, falsch eingestellt oder die Karte wurde nicht in der richtigen Geschwindigkeit / Lage durchgezogen. Die Karte ist evtl. defekt. -> Kartenleser reinigen, richtig einstellen oder bei einem Defekt austauschen. Karte richtig durchziehen. Bei Kreditkarten die Eingabe manuell durchführen. Den Vorgang wiederholen, bei Kartendefekt eine andere Karte verwenden.

### F1003: Fehler in der PAN

Das korrekte Lesen der Karte hat nicht funktioniert. Kartenleser evtl. verschmutzt, defekt, falsch eingestellt oder die Karte wurde nicht in der richtigen Geschwindigkeit / Lage durchgezogen. Die Karte ist evtl. defekt. -> Kartenleser reinigen, richtig einstellen oder bei einem Defekt austauschen. Karte richtig durchziehen. Bei Kreditkarten die Eingabe manuell durchführen. Den Vorgang wiederholen, bei Kartendefekt eine andere Karte verwenden.

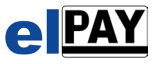

### F1101: Startzeichen in Spur 1 fehlt

Das korrekte Lesen der Karte hat nicht funktioniert. Kartenleser evtl. verschmutzt, defekt, falsch eingestellt oder die Karte wurde nicht in der richtigen Geschwindigkeit / Lage durchgezogen. Die Karte ist evtl. defekt. -> Kartenleser reinigen, richtig einstellen oder bei einem Defekt austauschen. Karte richtig durchziehen. Bei Kreditkarten die Eingabe manuell durchführen. Den Vorgang wiederholen, bei Kartendefekt eine andere Karte verwenden.

# F1200: Spur 2 fehlt

Das korrekte Lesen der Karte hat nicht funktioniert. Kartenleser evtl. verschmutzt, defekt, falsch eingestellt oder die Karte wurde nicht in der richtigen Geschwindigkeit / Lage durchgezogen. Die Karte ist evtl. defekt. -> Kartenleser reinigen, richtig einstellen oder bei einem Defekt austauschen. Karte richtig durchziehen. Bei Kreditkarten die Eingabe manuell durchführen. Den Vorgang wiederholen, bei Kartendefekt eine andere Karte verwenden.

### F1201: Startzeichen in Spur 2 fehlt

Das korrekte Lesen der Karte hat nicht funktioniert. Kartenleser evtl. verschmutzt, defekt, falsch eingestellt oder die Karte wurde nicht in der richtigen Geschwindigkeit / Lage durchgezogen. Die Karte ist evtl. defekt. -> Kartenleser reinigen, richtig einstellen oder bei einem Defekt austauschen. Karte richtig durchziehen. Bei Kreditkarten die Eingabe manuell durchführen. Den Vorgang wiederholen, bei Kartendefekt eine andere Karte verwenden.

# F1202: Spur 2 nicht OK

Das korrekte Lesen der Karte hat nicht funktioniert. Kartenleser evtl. verschmutzt, defekt, falsch eingestellt oder die Karte wurde nicht in der richtigen Geschwindigkeit / Lage durchgezogen. Die Karte ist evtl. defekt. -> Kartenleser reinigen, richtig einstellen oder bei einem Defekt austauschen. Karte richtig durchziehen. Bei Kreditkarten die Eingabe manuell durchführen. Den Vorgang wiederholen, bei Kartendefekt eine andere Karte verwenden.

# F1300: Spur 3 fehlt

Das korrekte Lesen der Karte hat nicht funktioniert. Kartenleser evtl. verschmutzt, defekt, falsch eingestellt oder die Karte wurde nicht in der richtigen Geschwindigkeit / Lage durchgezogen. Die Karte ist evtl. defekt. -> Kartenleser reinigen, richtig einstellen oder bei einem Defekt austauschen. Karte richtig durchziehen. Bei Kreditkarten die Eingabe manuell durchführen. Den Vorgang wiederholen, bei Kartendefekt eine andere Karte verwenden.

# F1301: Startzeichen in Spur 3 fehlt

Das korrekte Lesen der Karte hat nicht funktioniert. Kartenleser evtl. verschmutzt, defekt, falsch eingestellt oder die Karte wurde nicht in der richtigen Geschwindigkeit / Lage durchgezogen. Die Karte ist evtl. defekt. -> Kartenleser reinigen, richtig einstellen oder bei einem Defekt austauschen. Karte richtig durchziehen. Bei Kreditkarten die Eingabe manuell durchführen. Den Vorgang wiederholen, bei Kartendefekt eine andere Karte verwenden.

### F1302: Formatcode falsch

Das korrekte Lesen der Karte hat nicht funktioniert. Kartenleser evtl. verschmutzt, defekt, falsch eingestellt oder die Karte wurde nicht in der richtigen Geschwindigkeit / Lage durchgezogen. Die Karte ist evtl. defekt. -> Kartenleser reinigen, richtig einstellen oder bei einem Defekt austauschen. Karte richtig durchziehen. Bei Kreditkarten die Eingabe manuell durchführen. Den Vorgang wiederholen, bei Kartendefekt eine andere Karte verwenden.

# F1303: Branchenhauptschlüssel falsch

Das korrekte Lesen der Karte hat nicht funktioniert. Kartenleser evtl. verschmutzt, defekt, falsch eingestellt oder die Karte wurde nicht in der richtigen Geschwindigkeit / Lage durchgezogen. Die Karte ist evtl. defekt. -> Kartenleser reinigen, richtig einstellen oder bei einem Defekt austauschen. Karte richtig durchziehen. Bei Kreditkarten die Eingabe manuell durchführen. Den Vorgang wiederholen, bei Kartendefekt eine andere Karte verwenden.

# F1304: BLZ falsch

Das korrekte Lesen der Karte hat nicht funktioniert. Kartenleser evtl. verschmutzt, defekt, falsch eingestellt oder die Karte wurde nicht in der richtigen Geschwindigkeit / Lage durchgezogen. Die Karte ist evtl. defekt. -> Kartenleser reinigen, richtig einstellen oder bei einem Defekt austauschen. Karte richtig durchziehen. Bei Kreditkarten die Eingabe manuell durchführen. Den Vorgang wiederholen, bei Kartendefekt eine andere Karte verwenden.

**[2](http://www.elpay.de)**

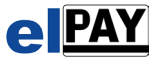

### F1305: Feldseparator 1 falsch

Das korrekte Lesen der Karte hat nicht funktioniert. Kartenleser evtl. verschmutzt, defekt, falsch eingestellt oder die Karte wurde nicht in der richtigen Geschwindigkeit / Lage durchgezogen. Die Karte ist evtl. defekt. -> Kartenleser reinigen, richtig einstellen oder bei einem Defekt austauschen. Karte richtig durchziehen. Bei Kreditkarten die Eingabe manuell durchführen. Den Vorgang wiederholen, bei Kartendefekt eine andere Karte verwenden.

# F1306: Feldseparator 2 falsch

Das korrekte Lesen der Karte hat nicht funktioniert. Kartenleser evtl. verschmutzt, defekt, falsch eingestellt oder die Karte wurde nicht in der richtigen Geschwindigkeit / Lage durchgezogen. Die Karte ist evtl. defekt. -> Kartenleser reinigen, richtig einstellen oder bei einem Defekt austauschen. Karte richtig durchziehen. Bei Kreditkarten die Eingabe manuell durchführen. Den Vorgang wiederholen, bei Kartendefekt eine andere Karte verwenden.

# F1307: Länderschlüssel falsch

Das korrekte Lesen der Karte hat nicht funktioniert. Kartenleser evtl. verschmutzt, defekt, falsch eingestellt oder die Karte wurde nicht in der richtigen Geschwindigkeit / Lage durchgezogen. Die Karte ist evtl. defekt. -> Kartenleser reinigen, richtig einstellen oder bei einem Defekt austauschen. Karte richtig durchziehen. Bei Kreditkarten die Eingabe manuell durchführen. Den Vorgang wiederholen, bei Kartendefekt eine andere Karte verwenden.

# F1308: Währungsschlüssel falsch

Das korrekte Lesen der Karte hat nicht funktioniert. Kartenleser evtl. verschmutzt, defekt, falsch eingestellt oder die Karte wurde nicht in der richtigen Geschwindigkeit / Lage durchgezogen. Die Karte ist evtl. defekt. -> Kartenleser reinigen, richtig einstellen oder bei einem Defekt austauschen. Karte richtig durchziehen. Bei Kreditkarten die Eingabe manuell durchführen. Den Vorgang wiederholen, bei Kartendefekt eine andere Karte verwenden.

# F1309: Fehlbedienungszähler falsch

Dies bedeutet, dass die Geheimzahl vorher schon zu oft an einem anderen System falsch eingegeben wurde. In diesem Fall kann die Karte auf keinen Fall zum Bezahlen verwendet werden.

# F1310: Kontrollparameter falsch

Das korrekte Lesen der Karte hat nicht funktioniert. Kartenleser evtl. verschmutzt, defekt, falsch eingestellt oder die Karte wurde nicht in der richtigen Geschwindigkeit / Lage durchgezogen. Die Karte ist evtl. defekt. Kartenleser reinigen, richtig einstellen oder bei einem Defekt austauschen. Karte richtig durchziehen. Bei Kreditkarten die Eingabe manuell durchführen. Den Vorgang wiederholen, bei Kartendefekt eine andere Karte verwenden.

# F1311: Freizügigkeitsschlüssel falsch

Das korrekte Lesen der Karte hat nicht funktioniert. Kartenleser evtl. verschmutzt, defekt, falsch eingestellt oder die Karte wurde nicht in der richtigen Geschwindigkeit / Lage durchgezogen. Die Karte ist evtl. defekt. Kartenleser reinigen, richtig einstellen oder bei einem Defekt austauschen. Karte richtig durchziehen. Bei Kreditkarten die Eingabe manuell durchführen. Den Vorgang wiederholen, bei Kartendefekt eine andere Karte verwenden.

### F1312: Kontoart falsch

Das korrekte Lesen der Karte hat nicht funktioniert. Kartenleser evtl. verschmutzt, defekt, falsch eingestellt oder die Karte wurde nicht in der richtigen Geschwindigkeit / Lage durchgezogen. Die Karte ist evtl. defekt. Kartenleser reinigen, richtig einstellen oder bei einem Defekt austauschen. Karte richtig durchziehen. Bei Kreditkarten die Eingabe manuell durchführen. Den Vorgang wiederholen, bei Kartendefekt eine andere Karte verwenden.

### F1313: Benutzungseinschränkung falsch

Das korrekte Lesen der Karte hat nicht funktioniert. Kartenleser evtl. verschmutzt, defekt, falsch eingestellt oder die Karte wurde nicht in der richtigen Geschwindigkeit / Lage durchgezogen. Die Karte ist evtl. defekt. Kartenleser reinigen, richtig einstellen oder bei einem Defekt austauschen. Karte richtig durchziehen. Bei Kreditkarten die Eingabe manuell durchführen. Den Vorgang wiederholen, bei Kartendefekt eine andere Karte verwenden.

### F1314: Kartenfolgenummer falsch

Das korrekte Lesen der Karte hat nicht funktioniert. Kartenleser evtl. verschmutzt, defekt, falsch eingestellt oder die Karte wurde nicht in der richtigen Geschwindigkeit / Lage durchgezogen. Die Karte ist evtl. defekt. Kartenleser reinigen, richtig einstellen oder bei einem Defekt austauschen. Karte richtig durchziehen. Bei Kreditkarten die Eingabe manuell durchführen. Den Vorgang wiederholen, bei Kartendefekt eine andere Karte verwenden.

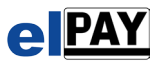

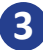

### F1315: Feldseparator 3 falsch

Das korrekte Lesen der Karte hat nicht funktioniert. Kartenleser evtl. verschmutzt, defekt, falsch eingestellt oder die Karte wurde nicht in der richtigen Geschwindigkeit / Lage durchgezogen. Die Karte ist evtl. defekt. Kartenleser reinigen, richtig einstellen oder bei einem Defekt austauschen. Karte richtig durchziehen. Bei Kreditkarten die Eingabe manuell durchführen. Den Vorgang wiederholen, bei Kartendefekt eine andere Karte verwenden.

### F1316: Feldseparator 4 falsch

Das korrekte Lesen der Karte hat nicht funktioniert. Kartenleser evtl. verschmutzt, defekt, falsch eingestellt oder die Karte wurde nicht in der richtigen Geschwindigkeit / Lage durchgezogen. Die Karte ist evtl. defekt. Kartenleser reinigen, richtig einstellen oder bei einem Defekt austauschen. Karte richtig durchziehen. Bei Kreditkarten die Eingabe manuell durchführen. Den Vorgang wiederholen, bei Kartendefekt eine andere Karte verwenden.

### F1317: Nachrichtenbegrenzungshinweis falsch

Das korrekte Lesen der Karte hat nicht funktioniert. Kartenleser evtl. verschmutzt, defekt, falsch eingestellt oder die Karte wurde nicht in der richtigen Geschwindigkeit / Lage durchgezogen. Die Karte ist evtl. defekt. Kartenleser reinigen, richtig einstellen oder bei einem Defekt austauschen. Karte richtig durchziehen. Bei Kreditkarten die Eingabe manuell durchführen. Den Vorgang wiederholen, bei Kartendefekt eine andere Karte verwenden.

### F1318: Gesamtsicherheitsprüfung falsch

Das korrekte Lesen der Karte hat nicht funktioniert. Kartenleser evtl. verschmutzt, defekt, falsch eingestellt oder die Karte wurde nicht in der richtigen Geschwindigkeit / Lage durchgezogen. Die Karte ist evtl. defekt. Kartenleser reinigen, richtig einstellen oder bei einem Defekt austauschen. Karte richtig durchziehen. Bei Kreditkarten die Eingabe manuell durchführen. Den Vorgang wiederholen, bei Kartendefekt eine andere Karte verwenden.

F1319: Spurendezeichen fehlt

### **Kartenprüfung (2xxx)**

F2000: Karte nicht in Issuerliste

- Keine Diagnose durchgeführt
- Kartenart nicht vertraglich vom Inhaber abgeschlossen
- Kartenart noch nicht frei geschaltet
- Diagnose durchführen

Andere Kartenart verwenden

Klärung mit dem Netzbetreiber

#### F2001: Karte unbekannt

Die Karte konnte nicht erkannt werden. Entweder fehlen Spuren zur Erkennung oder aber es wurden überhaupt keine Daten von der Karte gelesen. Die Karte könnte auch defekt sein. Eine andere Karte verwenden. Den Kartenleser überprüfen Bei Kreditkarte diese manuell verwenden

#### F2002: Gültigkeit der Karte abgelaufen

Eine Magnetkarte hat ein Gültigkeitsdatum mit dem gekennzeichnet wird, ab wann man die Karte nicht mehr verwenden darf. Dieses Datum ist nun erreicht oder schon überschritten. Die Karte kann nicht mehr verwendet werden. Eine gültige, nicht abgelaufene Karte verwenden.

#### F2003: Prüfzeichen-Check der PAN negativ

Wurde die PAN manuell eingegeben, ist es möglich das ein Tippfehler vorliegt. Wurde die Karte über einen Kartenleser eingelesen, so handelt es sich um einen Lesefehler oder um einen Defekt der Karte. PAN erneut eingeben. Vorgang mit der Karte wiederholen. Eine andere Karte verwenden

### F2004: ec Karte für Gutschrift nicht zugelassen Eine Gutschrift kann nicht mit einer ec Karte durchgeführt werden. Für eine Gutschrift eine Kreditkarte verwenden

#### F2005: KK Manuell: PAN nicht vorhanden

Es wurde keine Kartennummer (PAN) eingegeben. Wiederholen Sie den Vorgang und geben diesmal eine PAN (Kartennummer) ein.

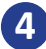

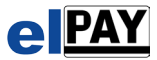

### F2006: Fehllesung Kartenleser

Kartenleser hat Zeichen "verschluckt". Es fehlen ein oder mehrere Zeichen aus den Spurdaten. Vorgang wiederholen, ggf. den Kartenleser reinigen

### F2007: Verfalldatum nicht OK

Es wurde das Verfalldatum der Kreditkarte falsch eingegeben (evtl. Monat und Jahr vertauscht). Wiederholen Sie den Vorgang und geben das Verfalldatum richtig ein.

### F2008: Kartenformatfehler Feld 7

Das Lesen der Spurdaten hat nicht geklappt, es fehlen Zeichen die der Kartenleser evtl. verschluckt oder nicht gelesen hat. Wiederholen Sie den Vorgang, ergibt sich keine Besserung ist die Karte defekt oder der Kartenleser verschmutzt.

#### F2009: Kartenformatfehler Feld 8

Das Lesen der Spurdaten hat nicht geklappt, es fehlen Zeichen die der Kartenleser evtl. verschluckt oder nicht gelesen hat. Wiederholen Sie den Vorgang, ergibt sich keine Besserung ist die Karte defekt oder der Kartenleser verschmutzt.

### F2010: Kartenformatfehler Feld 9

Das Lesen der Spurdaten hat nicht geklappt, es fehlen Zeichen die der Kartenleser evtl. verschluckt oder nicht gelesen hat. Wiederholen Sie den Vorgang, ergibt sich keine Besserung ist die Karte defekt oder der Kartenleser verschmutzt.

### F2011: Kartenformatfehler Feld 10

Das Lesen der Spurdaten hat nicht geklappt, es fehlen Zeichen die der Kartenleser evtl. verschluckt oder nicht gelesen hat. Wiederholen Sie den Vorgang, ergibt sich keine Besserung ist die Karte defekt oder der Kartenleser verschmutzt.

### F2012: Kartenformatfehler Feld 11

Das Lesen der Spurdaten hat nicht geklappt, es fehlen Zeichen die der Kartenleser evtl. verschluckt oder nicht gelesen hat. Wiederholen Sie den Vorgang, ergibt sich keine Besserung ist die Karte defekt oder der Kartenleser verschmutzt.

### F2013: Verfalldatum (Monat) nicht OK

Das Lesen der Spurdaten hat nicht geklappt, es fehlen Zeichen die der Kartenleser evtl. verschluckt oder nicht gelesen hat. Wiederholen Sie den Vorgang, ergibt sich keine Besserung ist die Karte defekt oder der Kartenleser verschmutzt.

### F2014: Verfalldatum (Jahr) nicht OK

Das Lesen der Spurdaten hat nicht geklappt, es fehlen Zeichen die der Kartenleser evtl. verschluckt oder nicht gelesen hat. Wiederholen Sie den Vorgang, ergibt sich keine Besserung ist die Karte defekt oder der Kartenleser verschmutzt.

#### F2015: Kartenformatfehler Feld 20

Das Lesen der Spurdaten hat nicht geklappt, es fehlen Zeichen die der Kartenleser evtl. verschluckt oder nicht gelesen hat. Wiederholen Sie den Vorgang, ergibt sich keine Besserung ist die Karte defekt oder der Kartenleser verschmutzt.

#### F2016: Bankkundenkarten werden nicht angenommen

Die verwendete ec Karte ist für Lastschrift von der Karteninhaberbank nicht zugelassen. Wiederholen Sie den Vorgang mit einer anderen Karte. Der Karteninhaber sollte sich bei seiner Bank nach der Freischaltung seiner Karte für Lastschriften erkundigen.

### F2017: Karte wurde vom Terminal nicht gelesen

Das Terminal meldet, das die Karte nicht gelesen werden konnte oder wurde. Wiederholen Sie den Vorgang, ergibt sich keine Besserung so könnte die Karte defekt sein oder der Kartenleser funktioniert nicht.

#### F2018: Timeout Karte über Terminal einlesen

Es wurde in einem gewissen Zeitabschnitt keine Karte in den Kartenleser eingesteckt oder durchgezogen. Wiederholen Sie den Vorgang und stecken oder ziehen die Karte in oder durch den Kartenleser.

#### F2019: Terminal für Kartenlesung nicht bereit

Das Terminal ist noch mit einem anderen Vorgang beschäftigt. Bitte warten Sie und wiederholen dann den Vorgang. F2020: Payback Plus Karte nicht möglich

Payback Plus Karten können hier nicht angenommen werden. Wiederholen sie den Vorgang mit einer anderen Kartenart.

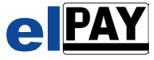

F2021: Keine Issuerdaten vorhanden

Das System verfügt über keine Issuerdaten. Führen Sie eine Diagnose durch um Issuerdaten vom Host zu erhalten. Wiederholen Sie anschließend den Vorgang.

### **Codemeldungen vom Netzbetreiber kommend (3xxx)**

K3000: Meldungen vom Netzbetreiber / KKO

F3001: Netzbetreiberproblem

Ausfall beim Netzbetreiber. Wiederholen Sie den Vorgang, sollte der Fehler weiterhin auftreten, so melden Sie sich bei Ihrem Netzbetreiber

F3002: Bitte rufen Sie den Genehmigungsdienst an Der Kartenherausgeber hat einen Vorbehalt gegenüber der Zahlung. Bitte rufen Sie bei der zuständigen Kreditkartenorganisation an.

F3003: VU – Nummer nicht bekannt Problem beim Netzbetreiber. Die Kreditkartenorganisation bemängelt die Vertragsunternehmensnummer. Erkundigen Sie sich beim Netzbetreiber nach der Richtigkeit der VU Nummer

F3004: Karte einziehen Die verwendete Karte darf nicht mehr verwendet werden. Die Kreditkartenorganisation wünscht das Einziehen der Karte. Bitte melden Sie sich bei der KKO

F3005: Karte nicht zugelassen Die verwendete Karte kann nicht für den Vorgang verwendet werden. Wiederholen Sie den Vorgang mit einer anderen Karte.

F3006: Falsche Sequenznummer

Ein interner Abgleich ist auf einen Fehler gelaufen und wurde behoben. Wiederholen Sie den Vorgang.

F3009: Vorgang wird bearbeitet Dies ist eine Statusmeldung, kein Fehler. Bitte warten Sie kurz ab.

F3012: Transaktion ungültig

Problem beim Netzbetreiber. Wiederholen Sie den Vorgang, klappt es dann immer noch nicht, so wenden Sie sich bitte an Ihren Netzbetreiber.

F3013: Betrag ungültig (Limits)

Der Betrag ist nicht möglich, es wurde eine Betragseinschränkung erreicht. Bitte wenden Sie sich an Ihren Netzbetreiber sofern der Betrag mit den Vertragsbedingungen übereinstimmt.

F3014: Karte ungültig Die verwendete Karte ist ungültig, Sie kann für diesen Vorgang nicht verwendet werden. Wiederholen Sie den Vorgang mit einer anderen Karte.

F3021: Es wurde keine Aktion ausgeführt

Es wurde die zu stornierende Buchung nicht gefunden. Ein Storno der Buchung ist nicht möglich, da diese Buchung nicht getätigt wurde oder schon vorab storniert wurde.

F3030: Formatfehler

Es gibt ein Problem mit der Kommunikation mit dem Host. Bitte wenden Sie sich an den Netzbetreiber

F3031: Kartenherausgeber nicht zugelassen

Der Netzbetreiber hat diese Kartenart kurzfristig gesperrt. Wiederholen Sie den Vorgang mit einer anderen Kartenart.

F3033: Karte verfallen

Die verwendete Karte ist nicht mehr gültig und kann nicht mehr verwendet werden. Wiederholen Sie den Vorgang mit einer anderen Karte.

**[6](http://www.elpay.de)**

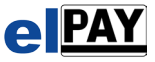

### F3034: Manipulationsverdacht

Der Vorgang wurde als Manipulationsverdacht eingestuft. Eine Zahlung mit dieser Karte ist nicht möglich. Wiederholen Sie den Vorgang mit einer anderen Karte. Der Karteninhaber sollte diesen Verdacht mit dem Kartenherausgeber klären.

F3040: Angeforderte Funktion nicht unterstützt Es wurde ein Vorgang versucht, der von dem Netzbetreiber nicht unterstützt wurde. Bitte wenden Sie sich an Ihren Netzbetreiber.

F3043: Karte gestohlen, bitte einziehen

Die verwendete Karte ist als gestohlen registriert. Eine Transaktion ist nicht möglich. Die Kreditkartenorganisation wünscht das Einziehen der Karte. Bitte melden Sie sich bei der KKO

### F3050: Autorisierung doppelt

Der Vorgang ist doppelt und wird deshalb nicht durchgeführt. Der Vorgang ist nicht möglich.

#### F3051: Limit überschritten

Mit dem Betrag wurde ein vom Netzbetreiber vorgegebenes Betragslimit überschritten. Der Vorgang ist nicht möglich. Eine Wiederholung des Vorgangs macht nur mit einem anderen Betrag Sinn.

#### F3054: Karte verfallen

Die verwendete Karte ist verfallen, sie kann nicht für diesen Vorgang verwendet werden. Wiederholen Sie den Vorgang mit einer anderen Karte.

#### F3055: PIN falsch

Der eingegebene PIN ist falsch. Wiederholen Sie den Vorgang, der Karteninhaber muss die richtige PIN eingeben.

#### F3056: Karte ungültig

Die verwendete Karte ist ungültig und kann für den Vorgang nicht verwendet werden. Wiederholen Sie den Vorgang mit einer anderen Karte.

#### F3057: Andere Karte als bei der Autorisierung

Es wurde versucht ein Storno durchzuführen, jedoch wurde für das Storno eine andere Karte verwendet als für die zu stornierende Buchung. Wiederholen Sie den Vorgang mit derselben Karte, die auch bei der Buchung verwendet wurde.

#### F3058: Terminal unbekannt

Ihr bargeldloses System ist beim Netzbetreiber oder der KKO nicht bekannt oder dort nicht eingetragen. Wenden Sie sich an Ihren Netzbetreiber und lassen Sie ihn dieses überprüfen.

F3059: Zahlung nicht möglich Die Zahlung ist ohne Angabe von Gründen nicht möglich.

F3061: Karte ist gesperrt (Sperrliste)

Die verwendete Karte ist gesperrt. Sie kann nicht für den Vorgang verwendet werden. Wiederholen Sie den Vorgang mit einer anderen Karte.

### F3062: Karte unterliegt einer Beschränkung

Die Karte kann für diesen Vorgang nicht verwendet werden, da sie vom Netzbetreiber nicht akzeptiert wird. Wiederholen Sie den Vorgang mit einer anderen Karte.

#### F3063: Karte unterliegt einer Einschränkung

Die Karte kann für diesen Vorgang nicht verwendet werden, da sie vom Netzbetreiber nicht akzeptiert wird. Wiederholen Sie den Vorgang mit einer anderen Karte.

#### F3064: Transaktionsbetrag ist abweichend von der Autorisierung

Die zu stornierende Buchung hatte einen anderen Betrag als beim Storno angegeben. Eine Buchung kann nur mit demselben Betrag storniert werden. Ein Teilstorno ist nicht möglich. Wiederholen Sie das Storno mit dem gleichen Betrag wie bei der zu stornierenden Buchung.

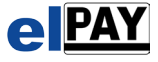

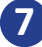

F3075: Geheimzahl zu oft falsch

Der Vorgang ist nicht möglich, da die Geheimzahl zu oft falsch eingegeben wurde. Wiederholen Sie, wenn möglich, den Vorgang mit einer anderen Karte.

F3076: Systemfehler

Der Netzbetreiber meldet einen Systemfehler, ohne Angaben näherer Gründe. Wiederholen Sie den Vorgang, sollte der Fehler weiter auftreten, wenden Sie sich an den Netzbetreiber

F3077: Geheimzahl eingeben Es muß jetzt die Geheimzahl eingegeben werden. Dies ist kein Fehler. Lassen Sie die Geheimzahl eingeben

F3078: Ausstehende Transaktion wurde gestoppt Der Vorgang wurde gestoppt.

F3079: Alle ausstehenden Transaktionen wurden gestoppt Die Vorgänge wurden gestoppt.

F3080: Transaktionsbetrag nicht mehr verfügbar Der gewünschte Betrag steht für diesen Vorgang nicht mehr zur Verfügung. Wiederholen Sie den Vorgang mit einer anderen Karte, die den Betrag zur Verfügung hat.

F3081: Fehler im Nachrichtenfluss

Es ist eine Störung in der Kommunikation aufgetreten. Wiederholen Sie den Vorgang, sollte das Problem bestehen bleiben, so wenden Sie sich bitte an den Netzbetreiber

F3082: Initialisierung unzulässig Die Initialisierung ist nicht möglich. Bitte wenden Sie sich an den Netzbetreiber

F3083: TID Wechsel nicht möglich

Es wurde mit diesem PinPad unter einer anderen Terminal ID gearbeitet. Ein Wechsel der ID ist nicht möglich. Bitte wenden Sie sich an ihren Netzbetreiber

F3085: Ablehnung KKO (KKO Text beachten) Der Vorgang wurde abgelehnt. Beachten Sie die Hinweise auf dem Beleg (Zusatztext)

F3086: Terminal ID beim Netzbetreiber nicht eingerichtet Ihre Terminal ID ist beim Netzbetreiber nicht eingerichtet. Es sind keine Vorgänge möglich. Wenden Sie sich an Ihren Netzbetreiber. Halten Sie Ihre Terminal ID bereit.

F3087: Terminal unbekannt

Ihre Terminal ID ist dem Netzbetreiber unbekannt. Wenden Sie sich an Ihren Netzbetreiber. Halten Sie Ihre Terminal ID bereit.

F3088: Terminal wird initialisiert Hier handelt es sich um eine Statusmeldung, keinen Fehler.

F3089: CRC Falsch Es ist ein Fehler in der Kommunikation aufgetreten, ggf. bedingt durch ein Leitungsproblem. Wiederholen Sie den Vorgang

F3091: Kartenherausgeber oder Netz nicht verfügbar

Die Verarbeitung ist zur Zeit nicht möglich, es besteht ein technisches Problem beim Netzbetreiber. Versuchen Sie später den Vorgang erneut. Hält dieser Fehler über eine längere Zeit an, so wenden Sie sich an Ihren Netzbetreiber

F3092: Kartentyp wird von der KKO nicht unterstützt Die verwendete Karte wird nicht unterstützt. Wiederholen Sie den Vorgang mit einer anderen Kartenart.

F3096: Kreditkarten-Abwicklung zurzeit nicht möglich Die Verarbeitung der Kreditkarte ist zurzeit nicht möglich. Wiederholen Sie später den Vorgang noch einmal.

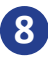

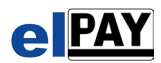

### F3097: Systemfehler

Es ist ein Systemfehler aufgetreten, Gründe sind näher nicht bekannt. Wiederholen Sie den Vorgang, tritt keine Besserung ein, so wenden Sie sich an Ihren Netzbetreiber

F3098: Datum oder Uhrzeit nicht OK

Das Datum oder die Uhrzeit auf Ihrem System weichen von der realen Uhrzeit oder Datum zu weit ab. Bitte stellen Sie die Uhrzeit und ggf. das Datum auf Ihrem System richtig.

### F3099: Systemfehler

Es ist ein Systemfehler aufgetreten, Gründe sind näher nicht bekannt. Wiederholen Sie den Vorgang, tritt keine Besserung ein, so wenden Sie sich an Ihren Netzbetreiber

### **Verbindungsmeldungen (4xxx)**

K4000: Fehler ISDN / Modem / Telefonanschluss / Netzwerk

### F4101: Keine Verbindung zum Host erhalten

Die Verbindung zum Netzbetreiber konnte nicht aufgebaut werden. Lassen Sie Ihr System bezüglich der Kommunikation überprüfen

### F4102: ISDN Anwahlfehler (kein B-Kanal frei)

Die Verbindung zum Netzbetreiber konnte nicht aufgebaut werden, Sie haben keine freie Leitung zur Verfügung. Warten Sie ab, bis in Ihrem Hause wieder eine Leitung frei ist und wiederholen dann den Vorgang. Haben Sie öfter dieses Problem, sollten Sie über eine Erweiterung Ihrer ausgehenden Leitungen nachdenken.

### F4103: ISDN Anwahlfehler (Gegenstelle besetzt)

Die Verbindung zum Netzbetreiber konnte nicht aufgebaut werden, das Amt oder die Gegenstelle ist besetzt. Wiederholen Sie den Vorgang, überprüfen Sie ggf. die Einwahlnummer auf Richtigkeit.

### F4104: ISDN Anwahlfehler (keine ISDN Leitung)

Es steht Ihrem System keine ISDN Leitung zur Verfügung. Ein Betrieb ist nicht möglich. Lassen Sie Ihr System und / oder Ihre Leitungen überprüfen.

### F4105: ISDN Anwahlfehler (Gegenstelle hat nicht abgehoben)

Die Verbindung zum Netzbetreiber konnte nicht aufgebaut werden, das Amt oder die Gegenstelle nimmt den Ruf nicht an. Wiederholen Sie den Vorgang, überprüfen Sie ggf. die Einwahlnummer auf Richtigkeit.

### F4106: ISDN Anwahlfehler (Gegenstelle lehnt ab)

Die Verbindung zum Netzbetreiber konnte nicht aufgebaut werden, das Amt oder die Gegenstelle nimmt den Ruf nicht an. Hier kann auch eine Telefonanlage die Verbindung nicht zulassen. Wiederholen Sie den Vorgang, überprüfen Sie ggf. die Einwahlnummer auf Richtigkeit.

### F4107: ISDN Anwahlfehler (Datendienst nicht verfügbar)

Die Verbindung zum Netzbetreiber kann nicht aufgebaut werden. Ihr Anschluß lässt den benötigten Datendienst nicht zu. Hier kann auch eine Telefonanlage die Verbindung nicht zulassen. Überprüfen Sie die Einwahlnummer auf Richtigkeit, fragen Sie Ihren Telefonanbieter.

### F4108: ISDN Anwahlfehler (Amt gesperrt)

Die Verbindung zum Netzbetreiber kann nicht aufgebaut werden. Ihr Anschluss lässt den Ruf nicht zu. Hier kann auch eine Telefonanlage die Verbindung nicht zulassen. Überprüfen Sie die Einwahlnummer auf Richtigkeit, fragen Sie Ihren Telefonanbieter.

### F4109: CAPI nicht OK

Die Verbindung zum Netzbetreiber kann nicht aufgebaut werden. Ihr System meldet einen Fehler. Lassen Sie Ihr System dahingehend überprüfen.

# F4110: CAPI Status nicht ermittelbar

Die Verbindung zum Netzbetreiber kann nicht aufgebaut werden. Ihr System meldet einen Fehler. Lassen Sie Ihr System dahingehend überprüfen.

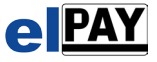

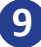

### F4111: D-Kanal OK, Datex-P Call fehlgeschlagen

Die Verbindung zum Netzbetreiber kann nicht aufgebaut werden, das notwendige Übertragungsprotokoll wird von Ihrem System nicht unterstützt. Hier kann auch eine Telefonanlage die Verbindung nicht zulassen. Lassen Sie Ihr System dahingehend überprüfen.

### **Kommunikationsmeldungen (5xxx)**

K5000: Fehler bei DFÜ

### F5000: Timeout, keine Antwort vom BR

Es wurde eine Nachricht an den Host gesendet, jedoch ist innerhalb der verabredeten Zeit keine Antwort eingegangen. Wiederholen Sie den Vorgang. Bei wiederholtem Fehler ist von einer Störung in der Kommunikation auszugehen.

#### F5001: Fehler in Diagnosedaten

Die vom Host empfangenen Informationen für elPAY sind fehlerhaft. Wiederholen Sie den Vorgang. Bei wiederholtem Fehler ist von einer Störung in der Kommunikation auszugehen oder die beim Netzbetreiber eingerichteten Daten für Ihr Terminal sind falsch. Informieren Sie dann Ihren Netzbetreiber.

### F5002: Fehler beim Speichern der Druckdaten

Der zu druckende Belegkopf kann für die weiterverarbeitende Software nicht auf Festplatte gespeichert werden. Wiederholen Sie den Vorgang. Tritt der Fehler wiederholt auf, so kann ein Benutzerrecht oder Virenscanner das Speichern stören. Ein Defekt der Festplatte oder der Dateistruktur ist ebenfalls möglich.

### F5003: Fehler beim Speichern der Issuerdaten

Die vom Host empfangenen Karteninformationen können nicht auf Festplatte gespeichert werden. Wiederholen Sie den Vorgang. Tritt der Fehler wiederholt auf, so kann ein Benutzerrecht oder Virenscanner das Speichern stören. Ein Defekt der Festplatte oder der Dateistruktur ist ebenfalls möglich.

F5004: Fehler beim Speichern des Verkaufssatzes

Der interne Verkaufssatz konnte nicht auf Festplatte gespeichert werden. Wiederholen Sie den Vorgang. Tritt der Fehler wiederholt auf, so kann ein Benutzerrecht oder Virenscanner das Speichern stören. Ein Defekt der Festplatte oder der Dateistruktur ist ebenfalls möglich.

### F5005: Fehler beim Erstellen der Verkaufsdatei

Der interne Verkaufssatz konnte nicht auf Festplatte angelegt (erzeugt) werden. Wiederholen Sie den Vorgang. Tritt der Fehler wiederholt auf, so kann ein Benutzerrecht oder Virenscanner das Speichern stören. Ein Defekt der Festplatte oder der Dateistruktur ist ebenfalls möglich.

F5006: TraceNr. nicht OK Tracenummer (Transaktionsnummer) ist nicht in Ordnung. Wiederholen Sie den Vorgang.

F5007: BelegNr. nicht OK Die Belegnummer ist nicht in Ordnung. Wiederholen Sie den Vorgang.

### F5008: Parameterdatei kann nicht erstellt werden

Die interne Parameterdatei konnte nicht auf Festplatte angelegt (erzeugt) werden. Wiederholen Sie den Vorgang. Tritt der Fehler wiederholt auf, so kann ein Benutzerrecht oder Virenscanner das Anlegen stören. Ein Defekt der Festplatte oder der Dateistruktur ist ebenfalls möglich.

F5009: Parameterdatei konnte nicht gelöscht werden

Die interne Parameterdatei konnte nicht auf Festplatte gelöscht werden. Wiederholen Sie den Vorgang. Tritt der Fehler wiederholt auf, so kann ein Benutzerrecht oder Virenscanner das Löschen stören. Ein Defekt der Festplatte oder der Dateistruktur ist ebenfalls möglich.

F5010: Offlinezähler konnte nicht zurückgesetzt werden

Der Zähler der offline erlaubten Transaktionen konnte nicht in der Parameterdatei zurückgesetzt werden. Wiederholen Sie den Vorgang. Tritt der Fehler wiederholt auf, so kann ein Benutzerrecht oder Virenscanner das Schreiben stören. Ein Defekt der Festplatte oder der Dateistruktur ist ebenfalls möglich.

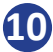

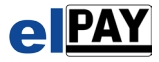

F5011: Antwort BR nicht Sync.

Es wurde eine Nachricht an den Host gesendet, jedoch ist die empfangene Antwort nicht für die gesendete Nachricht bestimmt. Wiederholen Sie den Vorgang. Bei wiederholtem Fehler ist von einer Störung in der Kommunikation auszugehen.

F5012: Antwort BR verstümmelt

Es wurde eine Nachricht an den Host gesendet, jedoch ist die empfangene Antwort nicht lesbar. Wiederholen Sie den Vorgang. Bei wiederholtem Fehler ist von einer Störung in der Kommunikation auszugehen.

F5013: Timeout/keine Antwort vom BR (Diagnose)

Es wurde eine Diagnose-Nachricht an den Host gesendet, jedoch ist innerhalb der verabredeten Zeit keine Antwort eingegangen. Wiederholen Sie den Vorgang. Bei wiederholtem Fehler ist von einer Störung in der Kommunikation auszugehen.

F5014: TraceNr passt nicht zur Antwort. Out of Sync Es wurde eine Nachricht an den Host gesendet, jedoch ist die empfangene Antwort nicht für die gesendete Nachricht bestimmt. Wiederholen Sie den Vorgang. Bei wiederholtem Fehler ist von einer Störung in der Kommunikation auszugehen.

F5015: Timeout (keine Antwort vom BR (Kassenschnitt)) Es wurde ein Kassenschnitt an den Host gesendet, jedoch ist innerhalb der verabredeten Zeit keine Antwort eingegangen. Wiederholen Sie den Vorgang. Bei wiederholtem Fehler ist von einer Störung in der Kommunikation auszugehen.

F5016: Antwortcode vom Netzbetreiber fehlt

Es wurde eine Nachricht an den Host gesendet, die empfangene Antwort ist jedoch ohne Antwortcode / Fehlercode. Wiederholen Sie den Vorgang. Bei wiederholtem Fehler wenden Sie sich bitte an Ihren Systembetreuer.

F5017: Fehler beim Schlüsselabgleich Der Schlüsselabgleich mit dem Host ist gescheitert. Wiederholen Sie den Vorgang. Bei wiederholtem Fehler wenden Sie sich bitte an Ihren Systembetreuer.

F5018: Fehler beim Verschlüsseln Bei der Verschlüsselung der Daten ist ein Fehler aufgetreten. Wiederholen Sie den Vorgang. Bei wiederholtem Fehler wenden Sie sich bitte an Ihren Systembetreuer.

F5019: Fehler beim Senden der Daten Das Versenden der Daten ist nicht möglich. Wiederholen Sie den Vorgang. Bei wiederholtem Fehler wenden Sie sich bitte an Ihren Systembetreuer.

F5020: Allgemeiner Fehler bei der Datenübertragung Es ist ein nicht weiter definierter Fehler bei der Datenübertragung aufgetreten. Wiederholen Sie den Vorgang. Bei wiederholtem Fehler wenden Sie sich bitte an Ihren Systembetreuer.

F5021: CRC Fehler in der Antwortnachricht Es ist ein nicht weiter definierter Fehler bei der Datenübertragung aufgetreten. Wiederholen Sie den Vorgang. Bei wiederholtem Fehler wenden Sie sich bitte an Ihren Systembetreuer.

### **SMT-Meldungen (6xxx)**

F6000: Fehler SMT

F6001: Transaktion Abgelehnt Die Anfrage wurde ohne weiteren Grund abgelehnt. Wählen Sie ein anderes Zahlmittel aus.

### **BasisTerminal betreffende Meldungen (8xxx)**

F8000: Fehler BasisTerminal

F8001: Systemfehler

Es ist ein Fehler in der Verarbeitung aufgetreten, ohne Angabe der Ursache. Wiederholen Sie den Vorgang. Bei wiederholtem Fehler wenden Sie sich bitte an Ihren Systembetreuer.

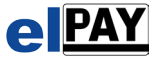

### F8004: Karte nicht zugelassen

Die für die beabsichtigte Transaktion verwendete Kartenart ist nicht zugelassen. Wiederholen Sie den Vorgang mit einer anderen Kartenart.

F8005: Karte nicht zugelassen

Die verwendete Karte kann nicht für den Vorgang verwendet werden. Wiederholen Sie den Vorgang mit einer anderen Karte.

### F8012: Transaktion ungültig

Problem beim Netzbetreiber. Wiederholen Sie den Vorgang, klappt es dann immer noch nicht, so wenden Sie sich bitte an Ihren Netzbetreiber.

### F8013: Betrag ungültig (Limits)

Der Betrag ist nicht möglich, es wurde eine Betragseinschränkung erreicht. Bitte wenden Sie sich an Ihren Netzbetreiber sofern der Betrag mit den Vertragsbedingungen übereinstimmt.

### F8030: Formatfehler

Es gibt ein Problem mit der Kommunikation mit dem Host. Bitte wenden Sie sich an den Netzbetreibe

### F8031: Kartenherausgeber nicht zugelassen

Die für die beabsichtigte Transaktion verwendete Kartenart ist nicht zugelassen. Wiederholen Sie den Vorgang mit einer anderen Kartenart.

### F8033: Karte verfallen

Die verwendete Karte ist nicht mehr gültig. Das Gültigkeitsdatum ist abgelaufen. Wiederholen Sie den Vorgang mit einer anderen noch gültigen Karte.

### F8034: Manipulationsverdacht

Die getätigte Transaktion lässt eine negative Manipulation vermuten. Sie sollten keine Transaktion mit diesem Kunden durchführen. Zur Klärung soll sich der Karteninhaber mit dem Kartenherausgeber (Bank) verständigen.

### F8040: Angeforderte Funktion nicht unterstützt

Es wurde ein Vorgang versucht, der von dem Netzbetreiber nicht unterstützt wurde. Bitte wenden Sie sich an Ihren Netzbetreiber.

#### F8043: Karte gesperrt

Die verwendete Karte ist als gestohlen registriert. Eine Transaktion ist nicht möglich. Die Kreditkartenorganisation wünscht das Einziehen der Karte. Bitte melden Sie sich bei der KKO

#### F8051: Limit überschritten

Mit dem Betrag wurde ein vom Netzbetreiber vorgegebenes Betragslimit überschritten. Der Vorgang ist nicht möglich. Eine Wiederholung des Vorgangs macht nur mit einem anderen Betrag Sinn.

### F8054: Karte verfallen (54)

Die verwendete Karte ist nicht mehr gültig. Die Karte wurde aufgehoben bzw. entwertet. Wiederholen Sie den Vorgang mit einer anderen gültigen Karte.

#### F8055: PIN falsch

Der eingegebene PIN ist falsch. Wiederholen Sie den Vorgang, der Karteninhaber muss die richtige PIN eingeben.

#### F8056: Karte ungültig

Die verwendete Karte ist ungültig. Wiederholen Sie den Vorgang mit einer anderen gültigen Karte.

### F8057: Karte nicht zugelassen

Die verwendete Karte kann für diesen Vorgang nicht verwendet werden. Wiederholen Sie den Vorgang mit einer anderen Karte.

#### F8058: Terminal nicht initialisiert

Das PinPad ist nicht zur Verwendung frei gegeben, es muss erst initialisiert werden. Führen Sie eine Initialisierung durch.

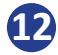

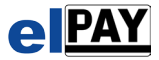

### F8062: Karte gesperrt

Die verwendete Karte ist gesperrt und die Transaktion kann nicht durchgeführt werden. Wiederholen Sie den Vorgang mit einer anderen gültigen Karte.

### F8064: Stornobetrag falsch

Die zu stornierende Transaktion hatte einen anderen Betrag. Wiederholen Sie den Vorgang mit demselben Betrag wie bei der Originalbuchung.

### F8075: Geheimzahl zu oft falsch

Der Vorgang ist nicht möglich, da die Geheimzahl zu oft falsch eingegeben wurde. Wiederholen Sie, wenn möglich, den Vorgang mit einer anderen Karte.

### F8076: Systemfehler

Der Netzbetreiber meldet einen Systemfehler, ohne Angaben näherer Gründe. Wiederholen Sie den Vorgang, sollte der Fehler weiter auftreten, wenden Sie sich an den Netzbetreiber

### F8086: Terminal ID beim Netzbetreiber nicht eingerichtet

Ihre Terminal ID ist beim Netzbetreiber nicht eingerichtet. Es sind keine Vorgänge möglich. Wenden Sie sich an Ihren Netzbetreiber. Halten Sie Ihre Terminal ID bereit.

### F8089: Prüfsummenfehler (CRC)

In der Kommunikation ist ein Fehler aufgetreten. Die Daten scheinen nicht korrekt angekommen zu sein. Wiederholen Sie den Vorgang. Bei wiederholtem Fehler ist von einer Störung in der Kommunikation auszugehen.

### F8091: Kartenherausgeber oder Netz nicht verfügbar

Die Verarbeitung ist zur Zeit nicht möglich, es besteht ein technisches Problem beim Netzbetreiber. Versuchen Sie später den Vorgang erneut. Hält dieser Fehler über eine längere Zeit an, so wenden Sie sich an Ihren Netzbetreiber

### F8092: Kartentyp wird von der KKO nicht unterstützt

Die verwendete Karte wird nicht unterstützt. Wiederholen Sie den Vorgang mit einer anderen Kartenart.

#### F8096: Abwicklung zur Zeit nicht möglich

Die Verarbeitung der ec cash Transaktion ist zur Zeit nicht möglich. Wiederholen Sie später den Vorgang noch einmal.

### F8098: Datum oder Uhrzeit nicht OK

Das Datum oder die Uhrzeit auf Ihrem System weichen von der realen Uhrzeit oder Datum zu weit ab. Bitte stellen Sie die Uhrzeit und ggf. das Datum auf Ihrem System richtig.

### F8100: Karte nicht lesbar (LRC-/Parity- Fehler)

Der Magnetstreifen der Karte konnte nicht fehlerfrei gelesen werden. Magnetkarte verschmutzt, in der falschen Geschwindigkeit oder unregelmäßig durchgezogen. Erneut versuchen oder eine andere Karte verwenden.

#### F8101: Kartendaten nicht verarbeitet

Das PinPad hat die Kartendaten nicht verarbeitet. Keine Spurdaten oder Chip gefunden. Wiederholen Sie den Vorgang. Bei wiederholtem Fehler ist von einer Störung im Kartenleser auszugehen.

### F8102: Verarbeitungsfehler

Es ist ein Verarbeitungsfehler in der Transaktion aufgetreten. Wiederholen Sie den Vorgang. Bei wiederholtem Fehler ist davon auszugehen, dass die Transaktion nicht möglich ist.

F8103: Funktion nicht für Giro- und Maestrokarten zugelassen

Die gewünschte Transaktion kann mit einer girocard (auch mit Maestrofunktion) nicht durchgeführt werden. Bitte verwenden Sie eine andere Kartenart.

#### F8104: Funktion nicht für Kredit- und Tankkarten

Die gewünschte Transaktion kann mit einer Kredit- oder Tankkarte nicht durchgeführt werden. Bitte verwenden Sie eine andere Kartenart.

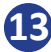

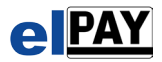

F8106: Umsatzdatei voll

Das Terminal kann keine weiteren Dateien speichern. Bitte führen Sie einen Kassenschnitt durch.

F8107: Funktion deaktiviert (BZT nicht angemeldet)

Das Terminal ist bei elPAY nicht angemeldet. Bitte das Terminal neu mit elPAY verbinden, oder elPAY neu starten.

# F8108: Abbruch (Timeout oder Abbruchtaste)

Es wurde entweder die Taste "Abbruch" am Pinpad gedrückt oder keine Geheimnummer innerhalb eines Zeitraumes eingegeben. Abbruchgrund klären und ggf. Transaktion wiederholen.

# F8110: Karte in Sperrliste

Die Karte ist gesperrt und kann für den Vorgang nicht verwendet werden. Bitte verwenden Sie eine andere Karte für diesen Vorgang.

### F8111: Falsches Datenformat

In der Verarbeitung der Transaktion ist ein Formatfehler aufgetreten. Wiederholen Sie den Vorgang. Bei wiederholtem Fehler ist davon auszugehen, dass die Transaktion nicht möglich ist.

# F8113: Guthaben nicht ausreichend (Chipkarte)

Das Guthaben auf der Karte ist für diesen Vorgang nicht mehr ausreichend hoch genug. Es muss eine andere Zahlart gewählt werden.

### F8114: Chipfehler

Es ist ein Fehler beim Auslesen des Chips auf der Karte aufgetreten. Vorgang wiederholen, bei weiterem Auftreten bitte eine andere Karte verwenden.

### F8115: Kartendaten falsch

Die verwendete Karte enthält falsche Daten. Sie kann nicht zum Bezahlen verwendet werden. Verwenden Sie eine andere Karte. Tritt dieser Fehler permanent auf, so kann ein defekter Kartenleser ggf. die Ursache sein.

### F8119: Kassenschnitt nicht möglich

Der Kassenschnitt kann zur Zeit nicht ausgeführt werden. Wiederholen Sie den Vorgang zu einem späteren Zeitpunkt.

### F8120: Karte abgelaufen

Die verwendete Karte ist abgelaufen und kann nicht mehr verwendet werden. Verwenden Sie eine andere gültige Karte. Sollte die Karte aber gültig sein, so könnte ein falsches PC / Geräte Daten die Ursache sein.

### F8121: Karte noch nicht gültig

Die verwendete Karte kann noch nicht verwendet werden, weil sie noch nicht gültig ist. Sie können die Transaktion nur mit einer schon gültigen Karte durchführen. Sind Sie sicher das die Karte schon gültig sein muss, so ist ein falsches Datum auf dem PC/Gerät auch eine mögliche Ursache.

### F8122: Karte unbekannt

Die verwendete Karte ist dem Gerät nicht bekannt oder konnte nicht richtig gelesen werden. Wiederholen Sie den Vorgang. Bei wiederholtem Fehler ist davon auszugehen, dass die Transaktion nicht möglich ist. Sollte das Gerät keine Informationen zu dieser Karte haben, aber eigentlich diese Kartenart verarbeitet werden können, so ist eine fehlende Diagnose oder sogar Inbetriebname auch möglicher Auslöser dieses Fehlers.

### F8125: Kommunikationsfehler (Kommunikationsmodul)

Das Kommunikationsmodul antwortet nicht oder ist nicht vorhanden. Wenden Sie sich an Ihren Systembetreuer sofern dieser wiederholt auftritt.

### F8131: Funktion nicht möglich

Die angeforderte Funktion ist nicht möglich. Vorgang wiederholen / Diagnose durchführen.

### F8133: Schlüssel fehlt

Für das PinPad fehlen die Schlüssel zur Verschlüsselung der Daten. Das PinPad muss initialisiert werden, bringt dies keine Veränderung, so muß es ausgetauscht werden.

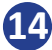

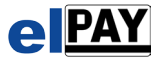

### F8137: PinPad defekt

Das PinPad ist defekt und kann nicht mehr verwendet werden. Das PinPad muss ausgetauscht werden.

### F8154: Protokollfehler

In der Kommunikation mit dem Netzbetreiber ist ein Protokollfehler aufgetreten. Wiederholen Sie den Vorgang. Bei wiederholtem Fehler sollten Sie sich an Ihren Systembetreuer wenden.

#### F8155: Kommunikationsstörung

In der Kommunikation mit dem Netzbetreiber ist ein Fehler aufgetreten oder es wurde keine Antwort empfangen. Wiederholen Sie den Vorgang. Bei wiederholtem Fehler sollten Sie sich an Ihren Systembetreuer wenden.

### F8160: Empfänger nicht bereit

Das System des Netzbetreibers ist derzeit nicht für die Aufnahme von Transaktionen bereit. Wiederholen Sie den Vorgang zu einem späteren Zeitpunkt noch einmal.

#### F8161: Timeout Verbindungsaufbau

Die Verbindung konnte zum Netzbetreiber nicht innerhalb einer verabredeten Zeit aufgebaut werden. Wiederholen Sie den Vorgang. Bei wiederholtem Fehler ist von einer Kommunikationsstörung auszugehen. Wenden Sie sich an Ihren Systembetreuer.

### F8163: Keine DFÜ Verbindung

Die Verbindung zum Netzbetreiber konnte nicht aufgebaut werden. Wiederholen Sie den Vorgang. Bei wiederholtem Fehler ist von einer Kommunikationsstörung auszugehen. Wenden Sie sich an Ihren Systembetreuer.

### F8180: Bereits storniert

Die Buchung wurde schon storniert. Sofern Betrag und Beleg Nr. evtl. nicht korrekt sein können, wiederholen sie den Vorgang.

#### F8181: Storno nicht möglich

Die Buchung kann nicht storniert werden. Gründe sind nicht angegeben, es liegt kein technisches Problem vor. Sofern Betrag und Beleg Nr. evtl. nicht korrekt sein können, wiederholen sie den Vorgang. Bei Kreditkarte versuchen sie eine Gutschrift.

#### F8191: Spannung zu niedrig

Die Versorgungsspannung für das Terminal ist nicht ausreichend, der Vorgang ist nicht möglich. Wenden Sie sich an Ihren Systembetreuer sofern dieser wiederholt auftritt.

### F8192: Kartenverriegelung defekt

Das Terminal meldet einen Defekt, der Vorgang ist nicht möglich. Wenden Sie sich an Ihren Systembetreuer sofern dieser wiederholt auftritt.

### F8193: HK-Sperre

Die Händlerkarte des Terminals ist gesperrt. Wenden Sie sich an Ihren Systembetreuer sofern dieser wiederholt auftritt.

#### F8194: Diagnose erforderlich

Der Vorgang kann nicht durchgeführt werden, da vorher eine Diagnose durchgeführt werden muss. Bitte führen Sie eine Diagnose durch.

#### F8195: Maximalbetrag überschritten

Die versuchte Transaktion würde den maximal möglichen Verfügungsbetrag des Karteninhabers überschreiten. Deshalb wird diese Transaktion abgelehnt. Einen kleineren Betrag verwenden oder evtl. eine andere Karte für die Transaktion nehmen.

#### F8196: Kartenprofile ungültig

Die gespeicherten Richtlinien für die Kartenarten sind ungültig und müssen neu geladen werden. Führen Sie bitte eine Diagnose, erweiterte Diagnose, EMV Konfiguration oder eine Initialisierung durch. Wenden Sie sich an Ihren Systembetreuer sofern dieser wiederholt auftritt.

#### F8197: Zahlungsverfahren wird nicht unterstützt

Das ausgewählte Zahlungsverfahren (elv, olv, girocard PIN, EMV, KK, Kontosplitting etc.) wird nicht unterstützt. Es muss mit dem Netzbetreiber geklärt werden, ob das gewünschte Zahlverfahren wirklich nicht unterstützt werden kann. Eventuell kann das gewünschte Zahlverfahren in den Vertrag mit aufgenommen werden.

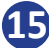

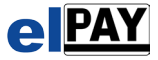

### F8198: Währung nicht verwendbar

Die gewünschte Währung ist für diesen Vorgang nicht möglich. Bitte wiederholen Sie den Vorgang mit einer anderen Währung.

### F8200: Betrag zu gering

Der angegebene Betrag ist zu niedrig, der Vorgang ist nur mit einem höheren Betrag möglich. Überprüfen Sie den Betrag, überdenken Sie den Vorgang noch einmal.

### F8201: Max. Transaktionsbetrag zu gering

Der maximale Transaktionsbetrag ist für diesen Vorgang zu gering. Überprüfen Sie den Betrag, überdenken Sie den Vorgang noch einmal.

### F8203: Funktion nur in EURO möglich

Der Vorgang kann nur in der Währung Euro durchgeführt werden. Wiederholen Sie den Vorgang, jetzt aber den Betrag und die Währung in Euro.

### F8204: Drucker nicht bereit

Der Drucker ist nicht bereit. Vorgang nicht ohne funktionierenden Drucker möglich. Bitte überprüfen Sie den Drucker und wiederholen den Vorgang.

Wenden Sie sich an Ihren Systembetreuer sofern dieser wiederholt auftritt.

### F8210: Bankkundenkarte nicht möglich

Die verwendete Bankkundenkarte kann für diesen Vorgang nicht verwendet werden. Verwenden Sie eine Girokarte oder weichen Sie auf eine Kreditkarte aus (wenn möglich).

### F8220: Karte gesteckt

Der Vorgang ist nicht möglich, weil die Karte noch im Terminal steckt. Entnehmen Sie die arte aus dem Terminal und wiederhole den Vorgang. Wenden Sie sich an Ihren Systembetreuer sofern dieser Fehler wiederholt auftritt.

### F8120: Karte abgelaufen

Die verwendete Karte ist abgelaufen und kann nicht mehr verwendet werden. Verwenden Sie eine andere gültige Karte. Sollte die Karte aber gültig sein, so könnte ein falsches PC / Geräte Daten Die Ursache sein.

### F8121: Karte noch nicht gültig

Die verwendete Karte kann noch nicht verwendet werden, weil sie noch nicht gültig ist. Sie können die Transaktion nur mit einer schon gültigen Karte durchführen. Sind Sie sicher das die Karte schon gültig sein muss, so ist ein falsches Datum auf dem PC/Gerät auch eine mögliche Ursache.

### F8122: Karte unbekannt

Die verwendete Karte ist dem Gerät nicht bekannt oder konnte nicht richtig gelesen werden. Wiederholen Sie den Vorgang. Bei wiederholtem Fehler ist davon auszugehen, dass die Transaktion nicht möglich ist. Sollte das Gerät keine Informationen zu dieser Karte haben, aber eigentlich diese Kartenart verarbeitet werden können, so ist eine fehlende Diagnose oder sogar Inbetriebnahme auch möglicher Auslöser dieses Fehlers.

### F8125: Kommunikationsfehler (Kommunikationsmodul)

Das Kommunikationsmodul antwortet nicht oder ist nicht vorhanden. Wenden Sie sich an Ihren Systembetreuer sofern dieser wiederholt auftritt.

#### F8131: Funktion nicht möglich

Die angeforderte Funktion ist nicht möglich. Vorgang wiederholen / Diagnose durchführen.

### F8133: Schlüssel fehlt

Für das PinPad fehlen die Schlüssel zur Verschlüsselung der Daten. Das PinPad muss initialisiert werden, bringt dies keine Veränderung, so muß es ausgetauscht werden.

### F8137: PinPad defekt

Das PinPad ist defekt und kann nicht mehr verwendet werden. Das PinPad muss ausgetauscht werden.

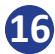

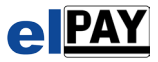

### F8154: Protokollfehler

In der Kommunikation mit dem Netzbetreiber ist ein Protokollfehler aufgetreten. Wiederholen Sie den Vorgang. Bei wiederholtem Fehler sollten Sie sich an Ihren Systembetreuer wenden.

### F8155: Kommunikationsstörung

In der Kommunikation mit dem Netzbetreiber ist ein Fehler aufgetreten oder es wurde keine Antwort empfangen. Wiederholen Sie den Vorgang. Bei wiederholtem Fehler sollten Sie sich an Ihren Systembetreuer wenden.

### F8160: Empfänger nicht bereit

Das System des Netzbetreibers ist derzeit nicht für die Aufnahme von Transaktionen bereit. Wiederholen Sie den Vorgang zu einem späteren Zeitpunkt noch einmal.

### F8161: Timeout Verbindungsaufbau

Die Verbindung konnte zum Netzbetreiber nicht innerhalb einer verabredeten Zeit aufgebaut werden. Wiederholen Sie den Vorgang. Bei wiederholtem Fehler ist von einer Kommunikationsstörung auszugehen. Wenden Sie sich an Ihren Systembetreuer.

### F8163: Keine DFÜ Verbindung

Die Verbindung zum Netzbetreiber konnte nicht aufgebaut werden. Wiederholen Sie den Vorgang. Bei wiederholtem Fehler ist von einer Kommunikationsstörung auszugehen. Wenden Sie sich an Ihren Systembetreuer.

### F8180: Bereits storniert

Die Buchung wurde schon storniert. Sofern Betrag und Beleg Nr. evtl. nicht korrekt sein können, wiederholen sie den Vorgang.

### F8181: Storno nicht möglich

Die Buchung kann nicht storniert werden. Gründe sind nicht angegeben, es liegt kein technisches Problem vor. Sofern Betrag und Beleg Nr. evtl. nicht korrekt sein können, wiederholen sie den Vorgang. Bei Kreditkarte versuchen sie eine Gutschrift.

### F8191: Spannung zu niedrig

Die Versorgungsspannung für das Terminal ist nicht ausreichend, der Vorgang ist nicht möglich. Wenden Sie sich an Ihren Systembetreuer sofern dieser wiederholt auftritt.

### F8192: Kartenverriegelung defekt

Das Terminal meldet einen Defekt, der Vorgang ist nicht möglich. Wenden Sie sich an Ihren Systembetreuer sofern dieser wiederholt auftritt.

### F8193: HK-Sperre

Die Händlerkarte des Terminals ist gesperrt. Wenden Sie sich an Ihren Systembetreuer sofern dieser wiederholt auftritt.

#### F8194: Diagnose erforderlich

Der Vorgang kann nicht durchgeführt werden, da vorher eine Diagnose durchgeführt werden muss. Bitte führen Sie eine Diagnose durch.

#### F8195: Maximalbetrag überschritten

Die versuchte Transaktion würde den maximal möglichen Verfügungsbetrag des Karteninhabers überschreiten. Deshalb wird diese Transaktion abgelehnt. Einen kleineren Betrag verwenden oder evtl. eine andere Karte für die Transaktion nehmen.

#### F8196: Kartenprofile ungültig

Die gespeicherten Richtlinien für die Kartenarten sind ungültig und müssen neu geladen werden. Führen Sie bitte eine Diagnose, erweiterte Diagnose, EMV Konfiguration oder eine Initialisierung durch. Wenden Sie sich an Ihren Systembetreuer sofern dieser wiederholt auftritt.

#### F8197: Zahlungsverfahren wird nicht unterstützt

Das ausgewählte Zahlungsverfahren (elv, olv, girocard PIN, EMV, KK, Kontosplitting etc.) wird nicht unterstützt. Es muss mit dem Netzbetreiber geklärt werden, ob das gewünschte Zahlverfahren wirklich nicht unterstützt werden kann. Eventuell kann das gewünschte Zahlverfahren in den Vertrag mit aufgenommen werden.

#### F8198: Währung nicht verwendbar

Die gewünschte Währung ist für diesen Vorgang nicht möglich. Bitte wiederholen Sie den Vorgang mit einer anderen Währung.

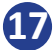

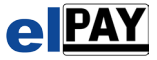

### F8200: Betrag zu gering

Der angegebene Betrag ist zu niedrig, der Vorgang ist nur mit einem höheren Betrag möglich. Überprüfen Sie den Betrag, überdenken Sie den Vorgang noch einmal.

### F8201: Max. Transaktionsbetrag zu gering

Der maximale Transaktionsbetrag ist für diesen Vorgang zu gering. Überprüfen Sie den Betrag, überdenken Sie den Vorgang noch einmal.

### F8203: Funktion nur in EURO möglich

Der Vorgang kann nur in der Währung Euro durchgeführt werden. Wiederholen Sie den Vorgang, jetzt aber den Betrag und die Währung in Euro.

### F8204: Drucker nicht bereit

Der Drucker ist nicht bereit. Vorgang nicht ohne funktionierenden Drucker möglich. Bitte überprüfen Sie den Drucker und wiederholen den Vorgang. Wenden Sie sich an Ihren Systembetreuer sofern dieser wiederholt auftritt.

### F8210: Bankkundenkarte nicht möglich

Die verwendete Bankkundenkarte kann für diesen Vorgang nicht verwendet werden. Verwenden Sie eine Girokarte oder weichen Sie auf eine Kreditkarte aus (wenn möglich).

### F8220: Karte gesteckt

Der Vorgang ist nicht möglich, weil die Karte noch im Terminal steckt. Entnehmen Sie die arte aus dem Terminal und wiederhole den Vorgang. Wenden Sie sich an Ihren Systembetreuer sofern dieser Fehler wiederholt auftritt.

### F8226: Kartenleser antwortet nicht

Der Kartenleser antwortet nicht, möglich das er defekt ist. Wenden Sie sich an Ihren Systembetreuer sofern dieser Fehler wiederholt auftritt.

### F8234: Kartencode nicht zugelassen

Die verwendete Kartenart ist nicht freigegeben. Bitte führen Sie eine erweiterte Diagnose durch. Wenden Sie sich an Ihren Systembetreuer sofern dieser Fehler wiederholt auftritt.

### F8235: Kartenfehler

Die verwendete Karte kann nicht gelesen werden. Bitte wiederholen Sie den Vorgang noch einmal. Verwenden Sie eine andere Karte dieser Fehler auch in der Wiederholung auftritt.

#### F8236: Pin-Verarbeitung nicht möglich

Die Eingabe und Überprüfung einer Pin ist nicht möglich. Wenden Sie sich an Ihren Systembetreuer sofern dieser Fehler wiederholt auftritt.

### F8237: PIN PAD defekt

Das Pinpad ist defekt, der Vorgang ist nicht möglich. Wenden Sie sich an Ihren Systembetreuer sofern dieser Fehler wiederholt auftritt.

### F8240: Offener Kassenschnitt vorhanden

Es liegt noch ein offener Kassenschnitt vor, dieser muss zuerst durchgeführt werden. Führen Sie einen Kassenschnitt durch und wiederholen anschließend Ihren Vorgang.

#### F8241: Girocard Pin / Maestro offline Fehler

Fehler bei der Verarbeitung einer offline Zahlung. Wenden Sie sich an Ihren Systembetreuer sofern dieser Fehler wiederholt auftritt.

### F8250: Clearingfehler

Fehler beim Übertragen der Offline- Transaktionen. Wenden Sie sich an Ihren Systembetreuer sofern dieser Fehler wiederholt auftritt.

# F8251: Umsatzdatensatz defekt

Fehler im Umsatzdatensatz. Wenden Sie sich an Ihren Systembetreuer sofern dieser Fehler wiederholt auftritt.

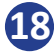

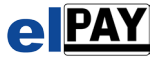

### F8255: Systemfehler

Die versuchte Transaktion oder Vorgang kann aufgrund des Status nicht vorgenommen werden. Eventuell ist eine Initialisierung oder eine Konfigurationsdiagnose notwendig, diese bitte durchführen, ggf. mit dem Netzbetreiber sprechen.

F8900: Karte nicht gelesen

Die Karte wurde im Kartenleser des PinPad's nicht gelesen. Wiederholen Sie den Vorgang. Bei wiederholtem Fehler ist von einem Defekt im Kartenleser oder einer defekten Karte auszugehen.

F8901: Eingabe am PinPad abgebrochen

Bei der Tastatureingabe über das PinPad wurde die Taste "Abbruch" gedrückt. Wiederholen Sie den Vorgang.

F8902: Terminal im Moment nicht bereit

Es ist möglich das sich das Terminal gerade mit etwas anderem beschäftigt oder außerbetrieb ist. Wiederholen Sie den Vorgang zu einem späteren Zeitpunkt.

### **Ablaufmeldungen (9xxx)**

K9000: Ablauffehler

F9000: Konfigurationsdatei elPAYWin.ini wurde nicht gefunden Eine wichtige Datei für den Betrieb der Software wurde nicht gefunden. Evtl. wurden die Einstellungen in elPAY noch nicht durchgeführt. Führen Sie das Konfigurationsprogramm elPAYwinsetup aus und geben alle notwendigen Parameter ein.

### F9001: INFILE nicht gefunden

Die Übergabedatei (Infile) wurde nicht gefunden. Wiederholen Sie den Vorgang. Bei wiederholtem Fehler wenden Sie sich bitte an Ihren Systembetreuer.

F9002: Parameter "MSN" nicht OK in elPAYWin.ini oder nicht gefunden Die Mehrgerätenummer für die ISDN Capi Kommunikation wurde nicht angegeben. Führen Sie das Konfigurationsprogramm elPAYwinsetup aus und geben dort die MSN ein.

F9003: Parameter "Tel1" nicht OK oder nicht gefunden Die Telefonnummer für die Einwahl (ISDN Capi) wurde nicht angegeben. Führen Sie das Konfigurationsprogramm elPAYwinsetup aus und geben dort die Einwahlnummer ein.

F9004: Parameter "Terminal-ID" nicht OK oder nicht gefunden Die Terminal ID wurde nicht eingegeben oder ist nicht richtig. Führen Sie das Konfigurationsprogramm elPAYwinsetup aus und geben dort die Terminal ID ein.

F9005: Parameter "Eigene-Nummer" nicht OK oder nicht gefunden Ihre eigene Telefonnummer wurde nicht angegeben. Führen Sie das Konfigurationsprogramm elPAYwinsetup aus und geben dort Ihre Telefonnummer inkl. Vorwahl ein.

F9006: Parameter "Terminal-Lizenz-Nr" nicht OK oder nicht gefunden Die Lizenzdaten für elPAY sind nicht vorhanden oder falsch eingegeben worden. Führen Sie das Konfigurationsprogramm elPAYwinsetup aus und geben dort die Lizenzdaten ein.

F9007: Parameter "Programm-Lizenz-Nr" nicht OK oder nicht gefunden Die Lizenzdaten für elPAY sind nicht vorhanden oder falsch eingegeben worden. Führen Sie das Konfigurationsprogramm elPAYwinsetup aus und geben dort die Lizenzdaten ein.

F9008: Funktionstyp laut infile nicht möglich oder fehlt

Es wurde eine Funktion von der Kassier Software gewünscht, die nicht definiert ist oder die Funktionsnummer fehlt. Tritt dieser Fehler häufig auf, so wenden Sie sich bitte an Ihren Systembetreuer.

F9009: Fehler Aufruf Programm elDIAG I (Diagnose)

Bei der Diagnose mit dem Netzbetreiber ist ein interner Fehler aufgetreten. Wiederholen Sie den Vorgang. Tritt dieser Fehler häufig auf, so wenden Sie sich bitte an Ihren Systembetreuer.

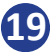

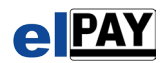

F9010: Fehler Aufruf Programm elDIAG II (Diagnose)

Bei der Diagnose mit dem Netzbetreiber ist ein interner Fehler aufgetreten. Wiederholen Sie den Vorgang. Tritt dieser Fehler häufig auf, so wenden Sie sich bitte an Ihren Systembetreuer.

F9011: Fehler! Netzbetreibermodul fehlt!

Bei der Diagnose mit dem Netzbetreiber ist ein interner Fehler aufgetreten. Die Installation muss auf evtl. fehlende elPAY Module überprüft werden.

F9012: Fehler Aufruf Programm elDIAG III (Diagnose)

Bei der Diagnose mit dem Netzbetreiber ist ein interner Fehler aufgetreten. Wiederholen Sie den Vorgang. Tritt dieser Fehler häufig auf, so wenden Sie sich bitte an Ihren Systembetreuer.

F9013: elPAYWin.INI Fehler in Parameter oder fehlt Es fehlt ein Parameter in der elPAY Konfiguration. Führen Sie das Konfigurationsprogramm elPAYwinsetup aus und geben dort die fehlenden Daten ein.

F9014: Terminal-ID ist nicht OK Länge <> 8

Die Terminal ID wurde entweder nicht oder falsch eingetragen. Führen Sie das Konfigurationsprogramm elPAYwinsetup aus und geben dort die fehlenden Daten ein.

F9015: Der übergebene Betrag ist nicht OK

Die Kassier Software hat einen falschen Betrag übergeben oder der Betrag fehlt. Bitte wenden Sie sich an den Hersteller oder Betreuer Ihrer Kassier Software.

F9016: Die Übergabe von Valuta nicht gefunden

Die Kassiersoftware hat die Währung nicht an elPAY übergeben. Bitte wenden Sie sich an den Hersteller oder Betreuer Ihrer Kassiersoftware.

F9017: Parameter- und Verkaufsdateien wurden nicht gefunden

Die Konfigurations- und Transaktionsdaten für elPAY sind nicht vorhanden. Hier liegt ggf. ein Datenverlust oder Zugriffsproblem vor. Bitte wenden Sie sich an Ihren Systembetreuer.

F9018: Parameterdatei für elPAYWin nicht gefunden (!Achtung!) Die Konfigurationsdaten für elPAY sind nicht vorhanden. Hier liegt ggf. ein Datenverlust oder Zugriffsproblem vor. Bitte wenden Sie sich an Ihren Systembetreuer.

F9019: Verkaufsdatei nicht gefunden (!Achtung!) Die Transaktionsdaten für elPAY sind nicht vorhanden. Hier liegt ggf. ein Datenverlust oder Zugriffsproblem vor. Bitte wenden Sie sich an Ihren Systembetreuer.

F9020: Sicherung der Verkaufsdaten ist verschwunden (!Achtung!) Die Transaktionsdaten (Sicherung) für elPAY sind nicht vorhanden. Hier liegt ggf. ein Datenverlust oder Zugriffsproblem vor. Bitte wenden Sie sich an Ihren Systembetreuer.

F9021: Fehler! Programm für Netzbetreiber nicht gefunden Es fehlt ein wichtiges elPAY Modul zur Ausführung. Bitte wenden Sie sich an Ihren Systembetreuer.

F9022: Fehler Aufruf Programm Netzbetreiber II (OnlineBuchen) Es fehlt ein wichtiges elPAY Modul zur Ausführung. Bitte wenden Sie sich an Ihren Systembetreuer.

F9023: Verkaufsdaten wurden nicht übergeben Es liegt eine interne Kommunikationsstörung vor. Bitte wenden Sie sich an Ihren Systembetreuer.

F9024: Übergabe der Verkaufsdaten: Fehler bei Init Es liegt eine interne Kommunikationsstörung vor. Bitte wenden Sie sich an Ihren Systembetreuer.

F9025: Fehler Funktionsentschlüsselung

Es liegt eine interne Kommunikationsstörung vor. Bitte wenden Sie sich an Ihren Systembetreuer.

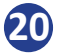

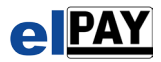

F9026: Parameterfehler, Vorgang bitte wiederholen Es liegt eine interne Kommunikationsstörung vor. Wiederholen Sie den Vorgang.

F9027: Fehler beim Schreiben der Parameterdatei Es liegt eine interne Kommunikationsstörung vor. Wiederholen Sie den Vorgang.

F9028: Fehler öffnen der Verkaufsdatendatei

Die Verkaufsdatendatei konnte nicht geöffnet werden. Hier liegt ggf. ein Datenverlust oder Zugriffsproblem vor. Bitte wenden Sie sich an Ihren Systembetreuer.

F9029: Fehler beim Lesen der Verkaufsdatendatei

Beim Lesen der Verkaufsdatendatei wurde vom Betriebssystem ein Zugriffsfehler gemeldet. Hier liegt ggf. ein Zugriffsproblem vor. Bitte wenden Sie sich an Ihren Systembetreuer.

F9030: Fehler beim Erstellen des Kassenschnittes

Der Kassenschnitt konnte nicht durchgeführt werden. Wiederholen Sie den Vorgang. Bei wiederholtem Auftreten wenden Sie sich bitte an Ihren Systembetreuer.

F9031: Fehler beim Versenden des Kassenschnittes

Der Kassenschnitt konnte nicht durchgeführt werden. Wiederholen Sie den Vorgang. Bei wiederholtem Auftreten wenden Sie sich bitte an Ihren Systembetreuer.

F9032: Storno: Buchung nicht gefunden

Die zu stornierende Buchung wurde nicht gefunden bzw. ist nicht (mehr) vorhanden. Storno nur vor dem Kassenschnitt möglich, ggf. haben Sie sich in der Belegnummer vertan.

F9033: Storno: Beleg ist keine Buchung

Die zu stornierende Belegnummer war keine Buchung. Storno nur von Buchungen vor dem Kassenschnitt möglich, ggf. haben Sie sich in der Belegnummer vertan.

F9034: Storno: Beleg wurde schon abgerechnet

Die zu stornierende Buchung wurde schon per Kassenschnitt übertragen und kann nicht mehr storniert werden. Storno nur von Buchungen vor dem Kassenschnitt möglich, ggf. haben Sie sich in der Belegnummer vertan.

F9035: Storno: Betrag stimmt nicht überein

Die zu stornierende Buchung wurde mit einem anderen Betrag getätigt. Wiederholen Sie das Storno mit dem gleichen Betrag wie die Originalbuchung.

F9036: Storno: Valuta der Buchung ist anders

Die zu stornierende Buchung wurde in einer anderen Währung durchgeführt. Wiederholen Sie das Storno mit der gleichen Währung wie in der Originalbuchung.

F9037: Storno: Nicht die gleiche Karte

Die zu stornierende Buchung wurde mit einer anderen Karte getätigt. Wiederholen Sie das Storno mit der gleichen Karte wie bei der Originalbuchung.

F9038: Storno: Beleg Nr im Infile nicht gefunden

Die Kassier Software hat keine Belegnummer für das Storno an elPAY übergeben. Bitte wenden Sie sich an den Hersteller oder Betreuer Ihrer Kassier Software.

F9039: Storno: Buchung wurde schon storniert

Die zu stornierende Buchung wurde schon storniert. Eine Buchung kann nur einmal storniert werden, ggf. haben Sie sich in der Belegnummer vertan.

F9040: Das Datum auf dem PC ist falsch

Ihr PC hat ein nicht logisches Datum oder Uhrzeit. Stellen Sie Datum und Uhrzeit Ihres PC möglichst plus / minus 5 Minuten zur genauen Uhrzeit/Datum ein.

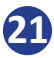

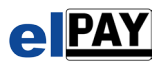

# F9041: Programm elPAYWinStart läuft nicht

Es liegt eine interne Kommunikationsstörung vor. Bitte wenden Sie sich an Ihren Systembetreuer.

### F9042: Lizenznummer (TID) ist falsch Fehler 1

Die Lizenzdaten für elPAY sind nicht vorhanden oder falsch eingegeben worden. Führen Sie das Konfigurationsprogramm elPAYwinsetup aus und geben dort die Lizenzdaten ein.

#### F9043: Funktionsnummer ist falsch Fehler 2

Die Lizenzdaten für elPAY sind nicht vorhanden oder falsch eingegeben worden. Führen Sie das Konfigurationsprogramm elPAYwinsetup aus und geben dort die Lizenzdaten ein.

#### F9049: Funktionsnummer ist falsch Fehler 3

Die Lizenzdaten für elPAY sind nicht vorhanden oder falsch eingegeben worden. Führen Sie das Konfigurationsprogramm elPAYwinsetup aus und geben dort die Lizenzdaten ein.

#### F9050: Funktionsnummer für elPAYOFFICE ist falsch

Die Lizenzdaten für elPAY sind nicht vorhanden oder falsch eingegeben worden. Führen Sie das Konfigurationsprogramm elPAYwinsetup aus und geben dort die Lizenzdaten ein.

### F9051: Das Updateprogramm muss aufgerufen werden

Es wurde über eine tolerierte Zeit hinaus kein elPAY Update durchgeführt. Dies passiert i.d.R. automatisch alle 14 Tage nach dem Kassenschnitt automatisch. Führen Sie die Funktion "Update" durch. Sollte dieser Fehler wiederholt auftreten so wenden Sie sich bitte an Ihren Systembetreuer.

F9052: elPAY ist ohne Funktion

elPAY kann nicht mehr verwendet werden. Wenden Sie sich bitte an Ihren Systembetreuer.

#### F9053: Fehler in Datex-P Nummer

Die Datex-P Nummer für die Kommunikation wurde nicht angegeben oder enthält nicht erlaubte Zeichen (nur Zahlen erlaubt). Führen Sie das Konfigurationsprogramm elPAYwinsetup aus und überprüfen Sie die Datex-P Nummer auf gültige Zeichen (Nur Ziffern).

#### F9054: Fehler in eigener Telefonnummer

Ihre eigene Telefonnummer für die Kommunikation (ISDN Capi) enthält nicht erlaubte Zeichen (nur Zahlen erlaubt). Führen Sie das Konfigurationsprogramm elPAYwinsetup aus und überprüfen Sie die Telefonnummer auf gültige Zeichen (Nur Ziffern).

### F9055: Server Lizenzfehler Client nicht erlaubt

Die Kassier Software hat einen Kassier Klienten angegeben, der nicht mehr innerhalb der Lizenz liegt. Bitte wenden Sie sich an den Hersteller oder Betreuer Ihrer Kassier Software.

F9056: Achtung Doppelbuchung ! Wird nicht verarbeitet !

Die versuchte Transaktion ist identisch der vorherigen Transaktion. Ist dies gewollt ? Sind Sie wirklich sicher, denselben Betrag von derselben Karte der Vorbuchung noch einmal zu buchen, dann wiederholen Sie den Vorgang.

#### F9057: Trinkgeld: Beleg nicht gefunden

Der Beleg, zu dem das angegebene Trinkgeld gebucht werden soll, konnte nicht gefunden werden ggf. haben Sie sich in der Belegnummer vertan.

### F9058: ec Manuell nicht erlaubt

Zahlungen mit der manuellen Eingabe der Kontonummer und BLZ sind nicht erlaubt. Wünschen Sie dieses, so wenden Sie sich bitte an Ihren Betreuer.

F9059: ec Manuell, BLZ nicht vorhanden (Infile)

Die Kassier Software hat die BLZ nicht übergeben. Wenn die BLZ nicht vergessen wurde einzugeben, dann wenden Sie sich bitte an den Betreuer Ihrer Kassier Software.

### F9060: ec Manuell, Konto Nr nicht vorhanden (Infile)

Die Kassier Software hat die Kontonummer nicht übergeben. Wenn die Kontonummer nicht vergessen wurde einzugeben, dann wenden Sie sich bitte an den Betreuer Ihrer Kassier Software.

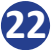

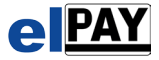

F9061: ec Manuell, BLZ: Länge nicht OK (Infile) Die eingegebene BLZ hat nicht 8 Stellen. Geben Sie die vollständige BLZ ein. Diese hat 8 Stellen.

F9062: ec Manuell, KontoNr: Länge nicht OK (Infile) Die an elPAY übergebene Kontonummer stimmt von der Länge her nicht. Überprüfen Sie die Kontonummer und wiederholen ggf. den Vorgang.

F9063: AID fehlt für Reservierungserweiterung Die für die Erweiterung einer Reservierung notwendige AID wurde an elPAY nicht übergeben. Überprüfen Sie die AID der Reservierung und wiederholen ggf. den Vorgang.

F9064: Reservierung nicht mit ec-Karten möglich Eine Betragsreservierung ist nur bei Kreditkarten möglich. Wiederholen Sie den Vorgang mit einer Kreditkarte.

F9065: Fehlerhafter Programmaufruf NB2

Es ist ein interner Fehler aufgetreten. Wiederholen Sie den Vorgang. Tritt dieser Fehler wiederholt auf, so wenden Sie sich bitte an Ihren Systembetreuer.

F9066: AID für telefonische Autorisierung fehlt

Die für die telefonische Autorisierung notwendige AID wurde an elPAY nicht übergeben. Wiederholen Sie den Vorgang mit der AID. Tritt dieser Fehler trotz Eingabe der AID auf, so wenden Sie sich bitte an den Hersteller Ihrer Kassier Software.

# F9067: Trace Nr für Reservierung fehlt

Die für die Betragsreservierung notwendige Tracenummer fehlt oder wurde nicht an elPAY übergeben. Wiederholen Sie den Vorgang mit der TraceNr. Tritt dieser Fehler trotz Eingabe der TraceNr. auf, so wenden Sie sich bitte an den Hersteller Ihrer Kassier Software.

F9068: AID fehlt für Storno Reservierung

Die für ein Storno notwendige AID wurde an elPAY nicht übergeben. Überprüfen Sie die AID der Reservierung und wiederholen ggf. den Vorgang.

F9069: TraceNr fehlt für Storno Reservierung

Die für ein Storno notwendige TraceNr. wurde an elPAY nicht übergeben. Überprüfen Sie die TraceNr. der Reservierung und wiederholen ggf. den Vorgang.

# F9070: Trinkgeldschalter nicht gesetzt

Der Netzbetreiber hat den "Schalter" für Trinkgeld nicht gesetzt. Damit ist die Funktion Trinkgeld nicht möglich. Sollten Sie die Trinkgeldfunktion benötigen, so wenden Sie sich an Ihren Netzbetreiber.

# F9071: TraceNr fehlt für Trinkgeld Update

Die für ein Trinkgeld notwendige TraceNr. wurde an elPAY nicht übergeben. Überprüfen Sie die TraceNr. der Buchung auf die ein Trinkgeld gebucht werden soll und wiederholen ggf. den Vorgang.

F9072: TraceNr fehlt für Storno Trinkgeld Update

Die für ein Storno notwendige TraceNr. wurde an elPAY nicht übergeben. Überprüfen Sie die TraceNr. der Trinkgeldbuchung und wiederholen ggf. den Vorgang.

F9073: Abbruch durch den Anwender

Der Bediener hat den Vorgang abgebrochen und damit die Ausführung beendet. Wiederholen Sie ggf. den Vorgang.

F9074: Valuta nicht OK ! DM ?

Die übergebene Währung ist DM. Diese Währung ist seit einigen Jahren nicht mehr möglich. Wiederholen Sie ggf. den Vorgang in der richtigen Währung.

### F9075: MOPS nicht möglich.

Eine Verarbeitung der MailOrderPrüfSumme ist nicht möglich. Benötigen Sie für den Vorgang die Übermittlung der MailOrderPrüf-Summe, so wenden Sie sich bitte an Ihren Netzbetreiber.

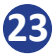

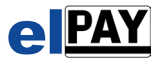

F9076: Blacklistenverarbeitung läuft noch !

Es wird zur Zeit noch die Einarbeitung der Blacklist durchgeführt, deshalb sind Transaktionen im Moment nicht möglich. Warten Sie auf das Ende der Einarbeitung und wiederholen den Vorgang.

F9077: Eingestellte Zahlungsgarantie überschritten

Die verwendete Karte überschreitet mit diesem Betrag das eingestellte Limit für diesen Tag. Hierauf sollte Ihnen Ihre Kassier Software entsprechende Möglichkeiten oder Anweisungen bieten, ggf. wenden Sie sich diesbezüglich an den Betreuer Ihrer Kassier Software.

F9078: Fehlerhaftes Infile, Parameter fehlt In den von Ihrer Kassier Software übergebenen Daten an elPAY fehlt etwas. Wenden Sie sich an den Betreuer Ihrer Kassier Software.

F9079: Pfad für ECC Verarbeitung nicht OK Ein interner Fehler. Wiederholen Sie den Vorgang, ggf. wenden Sie sich an Ihren Systembetreuer.

F9080: Warengruppe nicht OK Die von der Kassier Software übergebene Warengruppe ist nicht OK. Wiederholen Sie den Vorgang mit der richtigen Warengruppe.

F9081: Dienstleister dieser Karte nicht freigeschaltet Sie haben keinen Vertrag über die Abwicklung mit dieser Kartenart. Wiederholen Sie den Vorgang mit einer anderen Kartenart.

F9082: Partnernummer nicht OK

Ein interner Fehler der Lizenzdaten bzw. Nutzerdaten. Wiederholen Sie den Vorgang, ggf. wenden Sie sich an Ihren Systembetreuer.

F9083: Demobetrieb ! Funktion nicht möglich ! Im Demobetrieb ist diese Funktion nicht möglich. Testen Sie eine andere Funktion.

F9084: TCP/IP Übertragung gescheitert

Die Übertragung via TCP/IP ist gescheitert. Die Kommunikation ist abgebrochen. Wiederholen Sie den Vorgang.

F9085: Dateifehler (Umsatz TCP)

Das Betriebssystem meldet einen Zugriffsfehler im internen Datenumgang. Wiederholen Sie den Vorgang. Tritt der Fehler weiter auf, so wenden Sie sich an Ihren Systembetreuer.

F9086: TCP/IP Fehler Die Übertragung via TCP/IP ist gescheitert. Die Kommunikation ist abgebrochen. Wiederholen Sie den Vorgang.

F9087: PinPad im Moment besetzt, bitte warten und wiederholen

Das PinPad ist noch mit einer anderen Transaktion beschäftigt. Wiederholen Sie den Vorgang sowie die andere Transaktion abgeschlossen ist.

F9088: PinPadModul nicht bereit, bitte wiederholen Das PinPad ist noch nicht bereit, eine neue Transaktion anzunehmen. Wiederholen Sie den Vorgang nach einer Wartezeit.

F9089: Ein elPAY Modul ist nicht bereit elPAY ist im Moment nicht bereit für eine neue Transaktion. Wiederholen Sie den Vorgang nach einer Wartezeit.

F9090: elPAY Module nicht gefunden!

Es fehlen für den Programmablauf wichtige elPAY Module. Die elPAY-Installation ist ggf. nicht vollständig. Wenden Sie sich an Ihren Systembetreuer

F9091: Dateifehler

Das Betriebssystem meldet einen Zugriffsfehler im internen Datenumgang. Wiederholen Sie den Vorgang. Tritt der Fehler weiter auf, so wenden Sie sich an Ihren Systembetreuer.

### F9092: Blacklistsuche dauert sehr lange

Das Nachschauen in der Sperrliste dauert ungewöhnlich lange. Evtl. blockiert die Kassier Software die freie Rechenleistung oder ein Virenscanner den Zugriff auf die Blacklistendatei. Wenden Sie sich an Ihren Kassier Softwarehersteller.

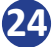

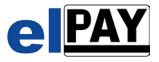

F9093: PC Datum ist nicht OK

Das Datum auf Ihrem PC ist nicht richtig. Stellen Sie das Datum Ihres PC's richtig.

F9094: PC Uhrzeit ist nicht OK

Die Uhrzeit auf Ihrem PC ist nicht richtig bzw. weicht um mehr als 5 Minuten von der realen Uhrzeit ab. Stellen Sie die Uhrzeit Ihres PC richtig.

F9095: Trinkgeld muss zuvor storniert werden

Auf die zu stornierende Buchung wurde ein Trinkgeld gebucht. Dieses Trinkgeld muss vor dem Storno selbst auch storniert werden. Stornieren Sie das Trinkgeld zuerst und wiederholen dann den Vorgang.

F9096: Trinkgeld über diese Funktion (16) nicht mehr möglich! Die Kassier Software nutzt eine falsche Funktionsnummer für Trinkgeld. Wenden Sie sich an Ihren Kassier Softwarebetreuer.

F9097: Kommunikationsstörung zwischen elPAY und Terminal

Die Kommunikation zwischen elPAY und dem Terminal ist gestört. Es wurden nicht verständliche Daten vom Terminal empfangen. Ein Neustart des Terminals könnte das Problem beheben. Bleibt es, bitte an den Support wenden.

### F9098: Verbindungsstörung zum Terminal

Es besteht keine Verbindung zum Terminal. Ein Neustart des Terminals könnte das Problem beheben. Bleibt das Problem, bitte an den Support wenden.

F9099: Kom v. Kasse oder ZVT Fehler

Das Terminal ist falsch konfiguriert. Bitte schalten Sie am Terminal -Kommunikation über Kasse- aus, oder ZVT Schnittstelle aktivieren

F9100: Terminal nicht ansprechbar

Das Terminal ist nicht bereit für eine Transaktion. Der Status des Terminals ist negativ. Ggf. ist der Grund auf dem Beleg ausgegeben, bitte überprüfen Sie dies und beheben das Problem.

F9101: Terminal out of Sync

Das Terminal antwortet mit nicht logischen Nachrichten. Wiederholen Sie bitte den Vorgang nach einer kleinen Wartezeit

F9102: Testlizenz, Betrag zu hoch

Der Testzeitraum ist abgelaufen, es sind nur noch Buchungen bis 5 Euro möglich. Wenn Sie elPAY verwenden wollen, so bestellen Sie bitte eine Lizenz

#### F9103: Parameterfehler

In der Verarbeitung der Parameter (aus dem Infile der Kasse) ist ein Fehler aufgetreten Wiederholen Sie den Vorgang, tritt der Fehler weiterhin auf, so wenden Sie sich bitte an Ihnen Kassenhersteller

F9104: Funktion vom Terminal nicht unterstützt

Die gewünschte Funktion unterstützt das verwendete Terminal nicht. Leider kann die Aktion nicht durchgeführt werden.

### F9105: Fehler beim Erzeugen der ISO Nachricht

Beim Ersteller der Nachricht an den Host ist ein Fehler aufgetreten. Wiederholen Sie den Vorgang, tritt der Fehler weiterhin auf, wenden Sie sich an Ihren Systembetreuer.

#### F9106: Funktion wird nicht unterstützt

Die im Infile angeforderte Funktion wird nicht unterstützt. Die gewünschte Funktion kann nicht durchgeführt werden.

#### F9107: Terminal reagiert nicht

Das Terminal hat auf eine Anfrage nicht geantwortet. Es ist nicht mehr ansprechbar. Verbindung zum Terminal prüfen. Terminal gegebenenfalls neu starten. Bei WLAN Funkbereich erweitern.

### F9108: Abbruch

Der Vorgang wurde durch den Benutzer abgebrochen. Sonderfall, der Abbruch wurde gewünscht.

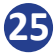

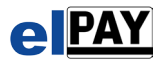

F9109: Terminal Lizenz nicht OK

Die Lizenznummer der EVA Terminal ID ist nicht OK. Bitte überprüfen Sie die Lizenznummer der EVA Terminal-ID.

F9110: SM ID nicht OK

Die ID für Smartmonnaie ist nicht OK. Bitte überprüfen Sie die ID für Smartmonnaie, haben Sie keine, so wenden Sie sich bitte an Ihren Betreuer.

F9111: UID konnte nicht erstellt werden

Eine eindeutige Transaktions ID konnte nicht vom Betriebssystem erzeugt werden. Wiederholen Sie den Vorgang, tritt dieser Fehler weiterhin auf, so wenden Sie sich an Ihren Systembetreuer.

F9112: SM Konfigurationsfehler

Es wurde die Zahlart SM angewählt, aber es ist kein SM Modul konfiguriert. Wenden Sie sich an Ihren Systembetreuer.

F9113: SM Lizenz nicht OK

Die Lizenznummer des SM Moduls ist nicht OK. Bitte überprüfen Sie die SM Lizenznummer.

### F9114: Storno, Originalbuchung war fehlerhaft

Storno ist nicht möglich, da die Originalbuchung nicht erfolgreich war. Es können nur Buchungen storniert werden, die erfolgreich waren. In diesem Fall ist ein Storno auch nicht notwendig.

### F9115: elPAY ist deaktiviert

elPAY wurde vom Hersteller deaktiviert. Transaktionen sind nicht möglich. Um elPAY wieder aktivieren zu lassen, wenden Sie sich bitte an Ihren Systembetreuer.

#### F9998: Fehler unbekannt

Es ist ein Fehler aufgetreten, der unerwartet und nicht genau einzuordnen ist. Wenden Sie sich an Ihren Systembetreuer sofern dieser wiederholt auftritt.

#### F9999: Fehler unbekannt

Es ist ein Fehler aufgetreten, der unerwartet und nicht genau einzuordnen ist. Wenden Sie sich an Ihren Systembetreuer sofern dieser wiederholt auftritt.

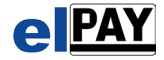